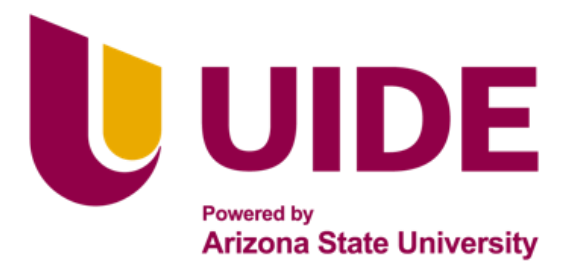

## **ING. AUTOMOTRIZ**

**Trabajo integración Curricular previa a la obtención del título de Ingeniero Automotriz.**

**AUTORES:**

Galo Andrés Ayala Vivanco Josué Francisco Ramírez Moreta

**TUTOR:**

Ing. Juan Fernando Iñiguez

COMPARATIVA FLUJOMÉTRICA EN TOBERAS

DE ADMISION MEDIANTE PRUEBAS EN

FLUJOMETRO Y SIMULACION CFD.

**QUITO – ECUADOR | 2022**

#### **Certificación**

<span id="page-2-0"></span>Nosotros, **Ayala Vivanco Galo Andrés y Ramírez Moreta Josué Francisco**, declaramos bajo juramento, que el trabajo aquí descrito es de nuestra autoría; que no ha sido presentado anteriormente para ningún grado o calificación profesional y que se ha consultado la bibliografía detallada.

Cedemos nuestros derechos de propiedad intelectual a la Universidad Internacional del Ecuador, para que sea publicado y divulgado en internet, según lo establecido en la Ley de propiedad Intelectual, reglamento y leyes.

Ayala Vivanco Galo Andrés.

Ramírez Moreta Josué Francisco.

Yo, **Iñiguez Juan Fernando**, certifico que conozco al autor del presente trabajo siendo el responsable exclusivo tanto de su originalidad y autenticidad, como de su contenido.

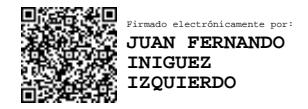

Iñiguez Juan Fernando.

#### **Dedicatoria**

<span id="page-3-0"></span>Dedico este trabajo a mi familia, especialmente a mis padres, por el apoyo que me han brindado durante mi carrera universitaria y a lo largo de mi vida. También a las personas especiales en mi vida, a mis compañeros y amigos, quienes me apoyaron de una u otra forma a afrontar todo lo que conlleva la educación. De manera especial le dedico este logro q mis maestros, los cuales son el pilar fundamental sobre el cual se cimienta mi educación y valores. Todos han aportado en mi formación profesional.

Galo A. Ayala V.

Dedico con todo mi corazón mi tesis a mi madre, quien fue y será un eje fundamental en mi vida para conseguir mis sueños y anhelos, gracias a su dedicación y gran aporte dado en todos los ámbitos a mi vida profesional, los cuales me formaron a la persona quien soy en la actualidad y un agradecimiento a mis familiares y amigos, quienes han estado en lo largo de este camino generando un apoyo incondicional.

Josué F. Ramírez M.

#### **Agradecimiento**

<span id="page-4-0"></span>Al Ingeniero Juan Fernando Iñiguez. Sin usted y sus virtudes, su paciencia y constancia este trabajo no se hubiera completado. Sus consejos fueron siempre útiles cuando y nos dieron ideas de cómo ampliar este estudio. Muchas gracias por sus múltiples palabras de aliento y guía durante todo este proceso.

Agradezco a mis padres ustedes han sido siempre el motor que impulsa mis sueños y esperanzas, quienes estuvieron siempre a mi lado en los días y noches más difíciles durante mis horas de estudio. Siempre han sido mis mejores guías de vida. Hoy cuando concluyo mis estudios, les dedico a ustedes este logro mis amados padres, como una meta más conquistada. Orgulloso de haberlos elegido como mis padres y que estén a mi lado en este momento tan importante.

Galo A. Ayala V.

Mi primer agradecimiento es para mi Madre quien siempre a pesar de los obstáculos en el camino y los inconvenientes, me ha apoyado sin ninguna duda y estuvo a lo largo de todo mi camino a mi lado sin dudarlo dos veces. Sus conocimientos y consejos me han llevado a culminar mis estudios en esta prestigiosa universidad sin contratiempos ni inconvenientes. Y a mi primo quien me apoya indudablemente, muchas gracias por ser un guía en el camino y no dudar de mí.

Mi segundo agradecimiento va para mi tutor Juan Fernando Iñiguez y los docentes que gracias a sus conocimientos y apoyo se pudo concluir el trabajo realizado. Gracias a todos los docentes que aportaron a mis estudios y primordialmente a mis amigos quienes estuvieron codo a codo durante la realización del trabajo ayudándome y aportando siempre en la misma.

Josué F. Ramírez M.

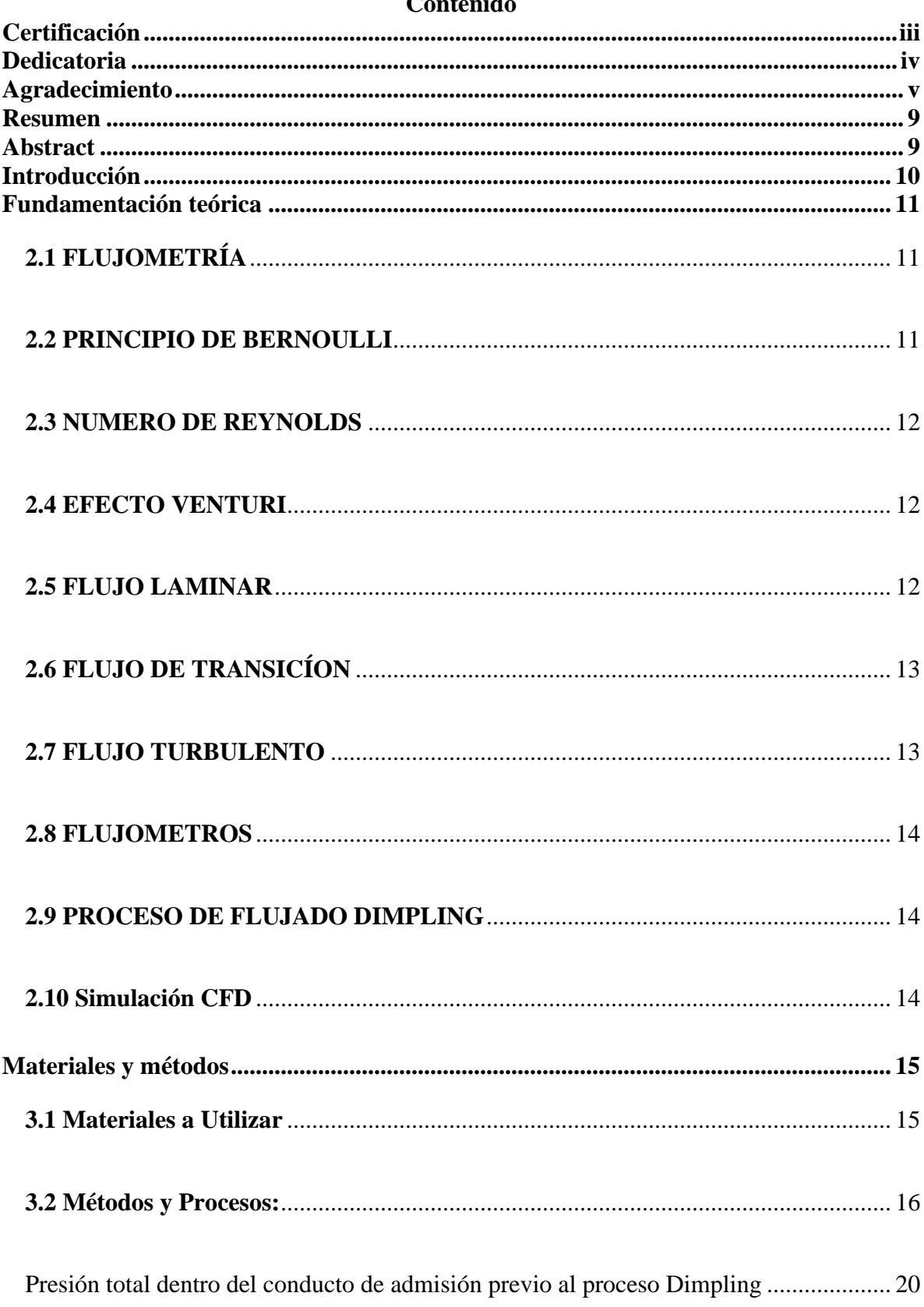

#### nid. nt,  $\sim$

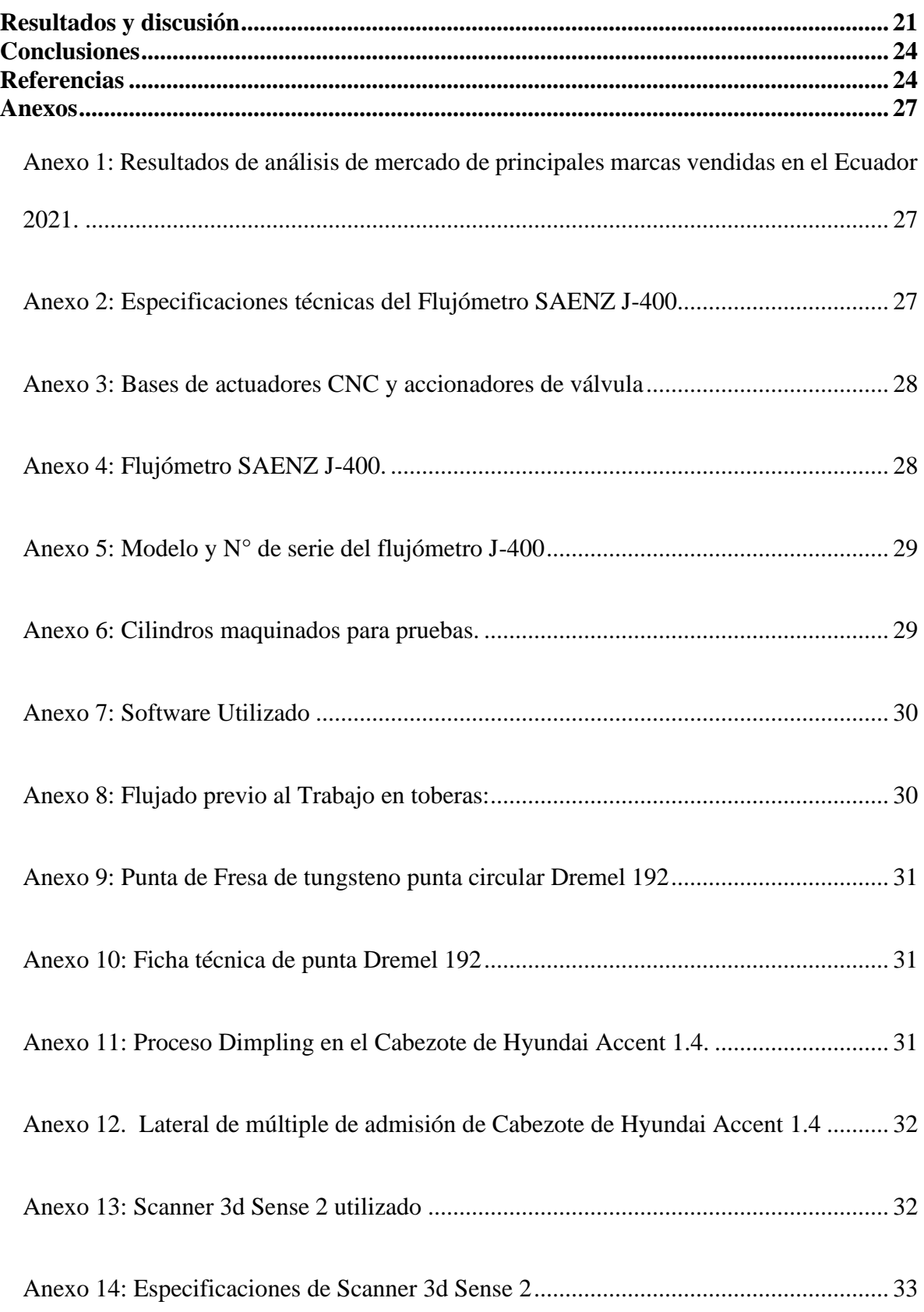

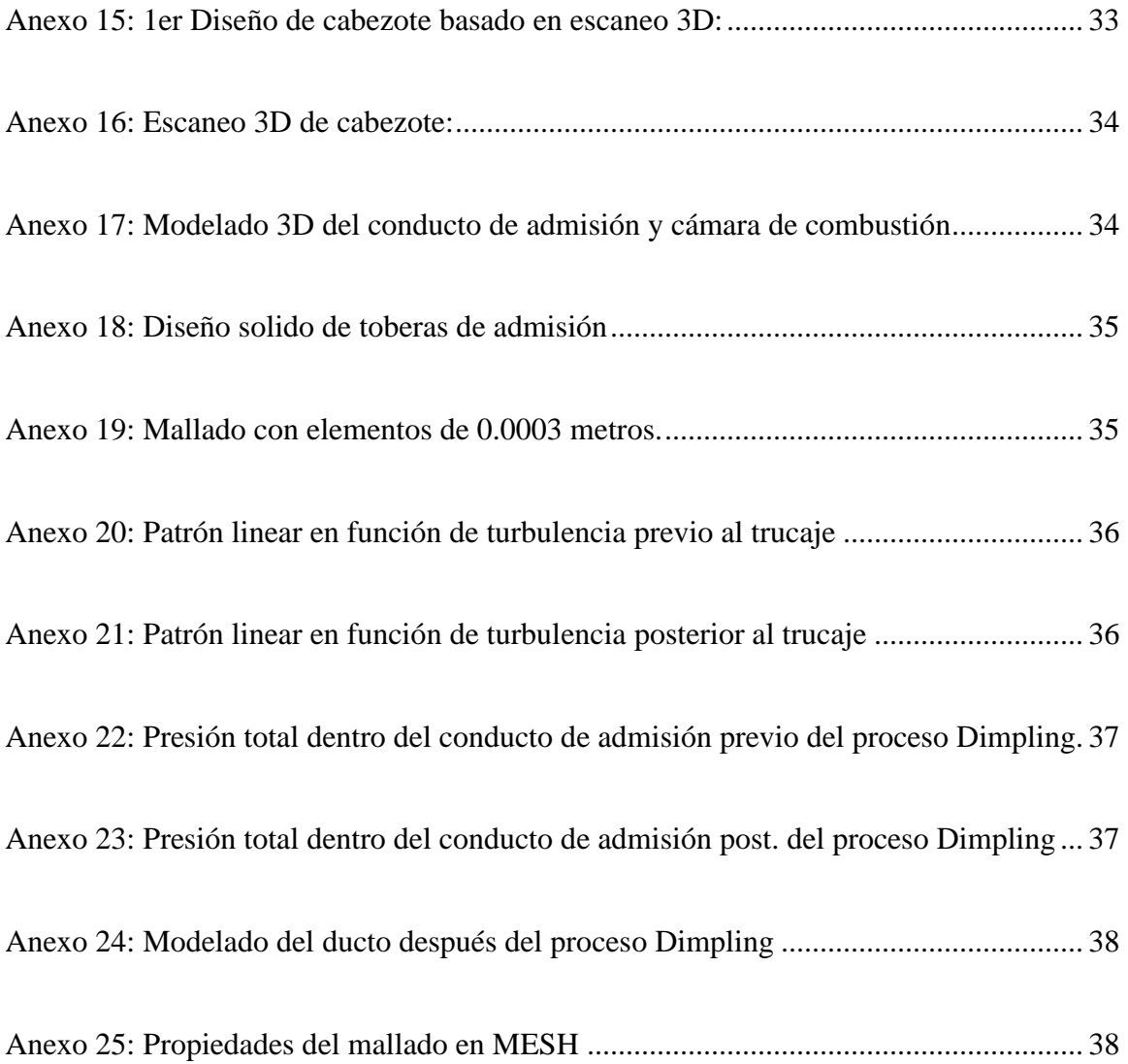

#### **OPTIMIZACIÓN DE LA ADMISIÓN DE UN CABEZOTE MEDIANTE UNA SIMULACIÓN CFD Y EXPERIMENTALMENTE**

*Ing. Juan Fernando Iñiguez. MSc <sup>1</sup> , Ayala G. <sup>2</sup> , Ramírez J.<sup>3</sup> .*

*<sup>1</sup>Docente Escuela de Ingeniería Automotriz – UIDE jiniguez@internacional.edu.ec, Quito – Ecuador <sup>2</sup>Estudiante Escuela de Ingeniería Automotriz – UIDE gaayalavi@uide.edu.ec, Quito – Ecuador <sup>3</sup>Estudiante Escuela de Ingeniería Automotriz – UIDE joramirezmo@uide.edu.ec, Quito – Ecuador*

#### **Resumen**

<span id="page-8-0"></span>Se comparó dos métodos de flujado para la admisión de un cabezote de Hyundai Accent 1.4 año (2006-2012). El objetivo principal fue determinar la diferencia entre los valores arrojados por un equipo especializado de medición de flujo (Flujómetro J-400) y un software de simulación CFD (Ansys Fluent). Para lograr esto se realizaron mediciones y simulaciones dentro del ducto de admisión del cabezote antes y después del proceso de trucaje Dimpling con una alzada de válvula de un rango dentro de 1 a 7 mm. Para la simulación CFD se utilizó un mallado con un máximo de 512.000 elementos. Los resultados de estas pruebas nos mostraron que se genera una pérdida de caudal de un máximo del 37,47% al emplear el porteo Dimpling dentro de los ductos. Por medio de la generación de contornos se generaron simulaciones de las turbulencias generadas a partir del flujo, la cual aumentó de un  $\overline{0}$  a 24,3% después del trucaje, de igual manera se evidenció un porcentaje de diferencia entre ambos métodos de un  $\pm 20$  %. A partir del análisis de estos resultados se determinó que la simulación CFD por medio del software Ansys Fluent no se considera un método confiable para la obtención de datos, aunque presenta curvas similares a las obtenidas por el flujómetro, además que el proceso de trucaje Dimpling, aumentó de manera drástica las turbulencias dentro del ducto.

**Palabras clave:** Topología, Cabezote, Porteo de ductos, Simulación CFD, Flujómetro.

#### **Abstract**

<span id="page-8-1"></span>Two flow methods were compared for the intake of a Hyundai Accent 1.4 3<sup>rd</sup> Gen. (2006-2012) head. The main objective was to determine the difference between the values produced by a specialized flow measurement equipment (Flowmeter J-400) and a CFD simulation software (Ansys Fluent). To achieve this, measurements and simulations were carried out inside the head intake duct before and after the Dimpling tweak process with a valve lift ranging from 1 to 7 mm. For the CFD simulation, a mesh with a maximum of 512,000 elements was used. The results of these tests showed us that a flow loss of a maximum of 37.47% is generated when using the Dimpling portage inside the ducts. By means of the generation of contours, simulations of the turbulence generated from the flow were generated, which increased from 0 to 24.3% after the trick, in the same way a percentage of difference between both methods of  $\pm$  20 was evidenced. %. From the analysis of these results, it was determined that CFD simulation using the Ansys Fluent software is not considered a reliable method for obtaining data, although it presents curves like those obtained by the flowmeter, in addition to the Dimpling trickery process, drastically increased the turbulence inside the pipeline.

**Keywords:** Topology, Camshaft, Porting, CFD Simulation, Flowmeter.

#### **Introducción**

<span id="page-9-0"></span>La preparación de motores a nivel nacional aún atraviesa una etapa de evolución a la preparación por medio de simulaciones computarizadas, muchos de los talleres que se dedican a este servicio no cuentan con el capital o espacio para adquirir equipos de prueba como flujómetros y/o dinamómetros. En el caso de la admisión se puede plantear la optimización por medio de un modelomatemático de simulación CFD y así poder entender los beneficios dados de la tecnología a la preparación de motores.

La admisión de un cabezote está diseñada para entregar un correcto flujo de aire del exterior hacia la cámara de combustión. Optimizar la velocidad del fluido en los conductos de admisión genera que elaire que ingresa como comburente se utilice de una manera más eficiente. Una de las formas más utilizadas actualmente para aumentar la potencia efectiva del motor de combustión interna es aumentar el rendimiento volumétrico.

Comúnmente podemos encontrar dentro del área de repotenciación de motores el aumento del flujado de la admisión, para realizar esto se aplica la mecánica de los fluidos, lo que se intenta al realizar estos trabajos en los ductos de admisión es crear un diferencial de presión que da como resultado una succión apoyada en el principio de Bernoulli y Dimpling.

Según (López Pineda, 2017) concluyó que siempre que exista un incremento de diámetro de toberas, generará un aumento del flujo de aire, se aumentó la velocidad de ingreso de aire y se conservó la presión. Este estudio se realizó en SolidWorks Flow Simulation y dio como resultado un aumento del 8% de flujo de aire.

Actualmente la tecnología nos permite simular el comportamiento de los fluidos en diferentes circunstancias, para simular un fluido dentro de un ducto se utiliza generalmente la simulación CFD o "Dinámica de fluidos computacional" es el área de investigación encargada de simular el comportamiento de cualquier fluido en un comportamiento dinámico. Para este fin se toman en cuentafactores internos como la viscosidad del fluido o externos, como la geometría del conducto por el cual fluye.

En un vehículo la velocidad de entrada de aire es fundamental para el rol de la combustión, puesto que de ello depende la cantidad másica de aire que va a ingresar en la cámara de combustión.La mayoría de los vehículos de ensamblaje a gran escala no buscan hacer este tipo de mejora, pues supone un gran cambio en la línea de ensamblaje y grandes inversiones en el control de calidad y acabados de la pieza. (Daparto, 2020)

Para este estudio se va a enfocar en el flujómetro que envuelve el cabezote o culata y los conductos de admisión que son comúnmente rediseñados con el fin de obtener un mejor rendimientoen los vehículos, para esto se va a utilizar una simulación CFD basada en un modelo CAD de la culatade un vehículo con relevancia en el mercado ecuatoriano. A partir de esta simulación se va a generaruna optimización topológica del modelo con las partes de los conductos que pueden ser mejoradas. De esta manera se corroborará los datos de la simulación y posteriormente se trasladará los resultadosa una culata real por medio de un flujómetro.

Con esta investigación se buscar corroborar los resultados de la simulación CFD y las pruebasreales en el flujómetro, de manera que se los datos se relacionen y podamos obtener un margen real de mejora dentro del vehículo que concuerde con los valores calculados.

#### **Fundamentación teórica**

<span id="page-10-0"></span>El cabezote es una estructura fundamental para el funcionamiento del vehículo, ya que está conformado por varios elementos como la admisión, escape y la generación de la chispa en la cámara de combustión. Uno de los factores más importantes dentro del llenado del cilindro es el rendimiento volumétrico (Cengel, 2018) El rendimiento volumétrico va en función de las revoluciones del motor, puesto que a mayor velocidad de giro mayor es la resistencia del motor. De manera general se considera un valor de 0,75 a 0,90. Para motores atmosféricos. (CORDERO & ILLESCAS, 2019)

#### <span id="page-10-1"></span>**2.1 FLUJOMETRÍA**

La flujometría en el campo del trucaje de motores es el estudio que se realiza para ver el comportamiento del aire en los conductos de la tapa de cilindros, múltiples, carburadores, etc. Las pruebas para cada una de las partes antes mencionadas son completamente diferentes, aunque siempre se busca la mejora del caudal y en el caso de las admisiones la mejora del caudal con la generación de turbulencias para que la mezcla de aire gasolina sea homogénea. Para las pruebas de escape, siempre se busca un ducto sin rugosidades que deje que el aire fluya libremente.

Las pruebas son medidas con manómetros de columna liquida para poder obtener la mayor información posible y siempre se ajustan los valores dependiendo de la tapa de cilindros que se va a trabajar ya que todas son completamente diferentes. La presión de prueba se ajusta a valores estándar, por ejemplo 25 o 30 pulgadas de agua, mediante el giro de una manivela de control de flujo. (Cengel, 2018)

#### <span id="page-10-2"></span>**2.2 PRINCIPIO DE BERNOULLI**

El principio de Bernoulli explica cuál es la conducta de los fluidos a estar en movimiento en corrientes. El mismo expresa que en un fluido ideal es decir que no cuenta con viscosidad y no tiene rozamiento en ninguna superficie mantiene una energía constante durante su trayecto. La energía de un fluido en cualquier momento consta de tres componentes:

1.- Cinético: esta es la energía debida a la velocidad que posea el fluido.

2.- Potencial gravitacional: es la energía debido a la altitud que un fluido posea.

3.- Energía de flujo: es la energía que un fluido contiene debido a la presión que posee. (Cengel, 2018)

#### <span id="page-11-0"></span>**2.3 NUMERO DE REYNOLDS**

El número de Reynolds es el cociente entre las fuerzas viscosas y las de inercia las cuales generan parámetros convenientes para la predicción de las condiciones de los flujos y el tipo que encontraremos. El número de Reynolds depende de si existe mayor dominancia de fuerza de inercia o viscosas (si la fuerza viscosa es dominante, Reynolds es bajo y si la fuerza de inercia es dominante, Reynolds es alto).

El número de Reynolds puede cambiar dependiendo del ducto y del fluido que se tenga en cuenta, para este estudio se utilizó un numero de Reynolds considerando un ducto circular con rugosidad moderada. (Connor, 2020)

#### <span id="page-11-1"></span>**2.4 EFECTO VENTURI**

El efecto Venturi es un fenómeno el cual da como resultado el movimiento del fluido dentro de un ducto cerrado, el cual dependiendo del diámetro en el ducto genera una diferencia de presión aumentando la velocidad al pasar por la sección con diámetros menores, pero reduciendo su presión. El efecto Venturi es estudiado en la Ingeniería ya que permite conocer las velocidades de los diferentes fluidos.

Dentro de un ducto cerrado una diferencia de diámetros en forma cónica genera una succión que permite aumentar el llenado del ducto lo cual dentro de los motores de combustión interna aumenta la eficiencia volumétrica.

#### **Figura 1**.

*Ducto Venturi con diámetro estándar*

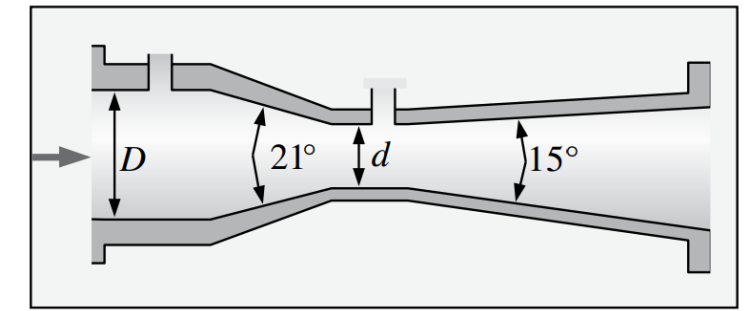

*Fuente:* (Cengel, 2018, pág. 420)

#### <span id="page-11-2"></span>**2.5 FLUJO LAMINAR**

El flujo laminar es aquel donde el fluido es desplazado en un mismo volumen y dirección por medio de una región de ambiente controlado en un flujo paralelo y de rapidez uniforme. Una vez que el flujo mantiene una velocidad baja, dependiendo de su viscosidad, mantiene sus partículas de forma adyacentes manteniendo un numero de Reynolds en tubo igual o menor a 2300.

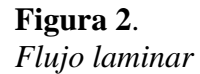

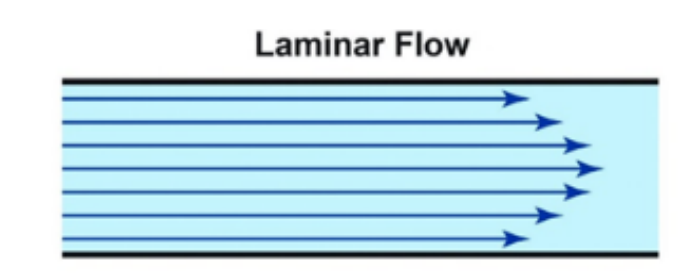

*Fuente:* (Osma, 2022)

#### <span id="page-12-0"></span>**2.6 FLUJO DE TRANSICÍON**

El flujo de transición es un flujo cuyas características dinámicas se asemejan a un flujo laminar y turbulento, para nuestro estudio consideraremos un flujo de transición dentro del ducto de admisión puesto que en el múltiple de admisión se generan canales de flujo laminar y mediante el flujado dimpling buscamos generar flujo turbulento, las cuales ayudaran a generar un diferencial de presión que dará como resultado una mejor succión del fluido.

#### <span id="page-12-1"></span>**2.7 FLUJO TURBULENTO**

El flujo turbulento tiene naturaleza al desorden lo que significa que se caracteriza por trayectorias circulares, similares a remolinos. El flujo turbulento es generado cuando las cuando las velocidades de flujo son elevadas o en fluidos con viscosidad mínima. La turbulencia se deriva de la existencia de paredes que generen un contacto con el fluido y que las capas del fluido generen movimientos diferentes a diferentes velocidades. Además, un flujo turbulento está presente en un conducto liso o en un conducto rugoso, pero a diferentes escalas lo que influye en las velocidades de los fluidos.

#### **Figura 3**. *Flujo turbulento*

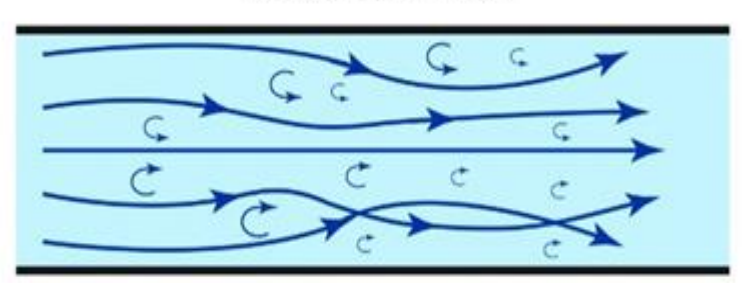

**Turbulent Flow** 

*Fuente:* (Osma, 2022)

#### <span id="page-13-0"></span>**2.8 FLUJOMETROS**

El flujómetro es una herramienta automotriz de gran ayuda para la preparación y repotenciación de motores, con este tipo de herramientas se hacen pruebas en ductos de cabezotes, carburadores, o múltiples en los cuales este instrumento genera mediciones en los cuales se puede conseguir mejoras de flujo para un mayor rendimiento de los motores Este instrumento en general sirve para medir el caudal del aire que pasa por los ductos o conductos seleccionados a cierta presión y así generar pruebas constantes en los cuales podemos denotar cambios según los trabajos realizados en los ductos así determinando que los trabajos están siendo correctamente elaborados.

#### <span id="page-13-1"></span>**2.9 PROCESO DE FLUJADO DIMPLING**

El proceso de flujado dimpling es un proceso técnico rustico, en el cual se generan perforaciones de forma circular durante todo el ducto de admisión del cabezote, este proceso también se lo conoce como trucado de pelota de golf por su similitud de texturizado.

El proceso dimpling es utilizado en el trucaje de motores para conseguir una mezcla de aire y gasolina más homogénea, evitando que la gasolina condensada entre a la cámara de combustión sin generar una mezcla correcta con el aire. El proceso dimpling se genera en los ductos de admisión, que es donde se busca tener una correcta mezcla entre los flujos laminares y turbulentos y obtener mejores resultados en la mezcla y llenado de la cámara de combustión con ello.

#### **Figura 4**.

*Técnica de trucaje Dimpling en ductos de admisión.* 

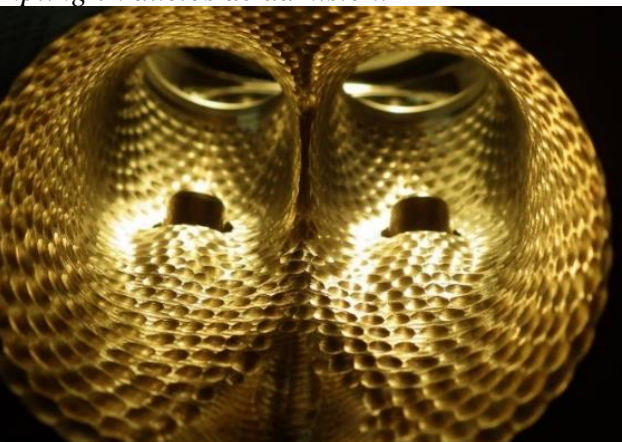

*Fuente:* (Gómez, 2015)

<span id="page-13-2"></span>**2.10 Simulación CFD**

La simulación CFD es una herramienta fundamental para el desarrollo de las nuevas generaciones de los vehículos, es por ello por lo que la utilizamos para generar una comparativa y la recopilación de datos que en algunas pruebas reales no se pueden o son difíciles de conseguir. La simulación CFD fue desarrollando desde hace bastantes décadas, pero ha ido tomando una gran importancia con el paso del tiempo y fundamental en categorías competitivas del mundo automotor como es la F1. (Saquicela, 2016)

#### **Materiales y métodos**

<span id="page-14-0"></span>Para la obtención de resultados más reales, se generó una metodología de la investigación experimental en las dos técnicas que se estudiaron en el proceso y demostrar cuál de las dos es más factible en el proceso de porteo y mejora de los ductos de admisión de un cabezote de vehículos de categoría M1.

Para esta investigación se tomó en cuenta las marcas con mayor representación de mercado de los últimos años según la AEADE (Anexo 1) de manera que el proyecto tenga relevancia dentro de nuestro mercado. De este modo se escogió el cabezote del Hyundai Accent 1.4 de 16 válvulas, modelo 3ra generación (2006-2012).

#### <span id="page-14-1"></span>**3.1 Materiales a Utilizar**

Materiales para utilizar en las pruebas en flujómetro

- Cabezote con válvulas, sellos de válvulas, resortes, platillos, seguros (Hyundai Accent 1.4)
- Flujómetro SAENZ J-400 **ASME MFC-3M-2007** (Anexo 2)
- Base para cilindro y actuador de válvula elaborada en CNC (Anexo 3)
- Cilindros maquinados (Anexo 6)
- Software especifico (Anexo 7)
- Fresa de tungsteno (Anexo 9)

Las propiedades mecánicas de la culata del motor relevantes para el estudio fueron recopiladas en la Tabla 1.

#### **Tabla 1.**

*Dimensiones del cabezote Hyundai Accent 1.4 (2006-2012)* **VALOR V MACNITUD** 

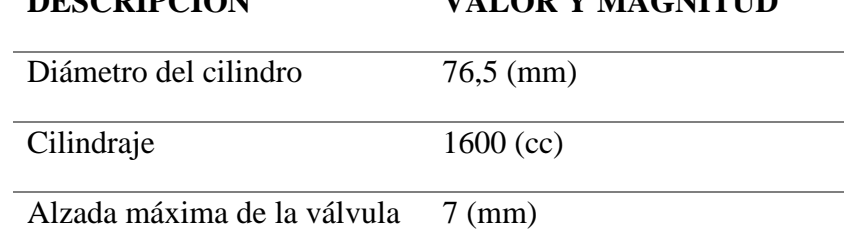

*Fuente:* Zal (2019, pág. 1)

Materiales para utilizar en las pruebas CFD:

• Laptop, Procesador grafico dedicado recomendado

- Scanner 3D Sense2-S3D (Anexo 13)
- Software ANSYS (versión de estudiantes)
- Software Autodesk Inventor (versión de estudiantes)f

#### <span id="page-15-0"></span>**3.2 Métodos y Procesos:**

#### **Flujado del cabezote**

Las pruebas flujométricas del cabezote fueron realizadas antes y después del trucaje de los conductos de admisión. Para estas pruebas se utilizó el equipo J400 (Anexo 4) el cual permite variar la presión de entrada de aire hacia los conductos de admisión. Para un control de la apertura de la válvula se usó el accesorio del flujómetro que controlar la alzada de la válvula (Anexo 3). De manera que las mediciones se realizaron en intervalos de 1, 2, 4, 6, y 7mm de alzada de la válvula. Siendo 7mm la máxima alzada según la tabla 1. La presión de admisión fue considera como dos atmósferas, (28 PSI). Esto para que no exista ninguna incidencia de presión debida a la presión atmosférica dentro de la medición.

Posterior a la toma de datos base, con los cuales podremos generar datos concretos de mejora de flujo en las toberas, y al volver a cambiar los resortes fabricados con una dureza mínima, para que el accionador no tenga que sobrecargarse de trabajo al mover las válvulas, se procedió a realizar el trabajo de toberas mediante el proceso dimpling cruzado, este proceso genera una correcta mezcla de flujos entre laminar y turbulento ayudando a mantener una mejor mezcla de aire/gasolina que ingresa al cilindro.

El proceso de trucado de las toberas se realizó con una fresa de tungsteno punta circular (Anexo 9), con la cual se realizó todo el proceso de porteado en las toberas (anexo 11).

Posterior al porteado de toberas se volvió a realizar la prueba de flujado en las toberas ya trabajadas para poder obtener resultados del cambio obtenido en flujo y torbellino.

El proceso de flujado del cabezote arrojó datos de flujo en CFM (Pies cúbicos por minuto), en función de la alzada de la válvula, estos resultados fueron comparados en la **tabla 3**, antes y después de ejecutar el proceso de trucaje de los ductos.

#### **Simulación CFD**

Para la elaboración de las simulaciones de flujo asistidas por computadora se elaboró un plan de trabajo en el cual se efectuó las siguientes operaciones.

Posterior a la selección del cabezote se generó un escaneo 3D en el cual se basó nuestro modelo 3D del ducto de admisión del cabezote esto mediante el software Autodesk Inventor en base a los nodos generados por el escaneo. Cabe recalcar que se modeló el ducto basándose en el volumen que el fluido ocupa dentro del cabezote y se restó el volumen de la válvula en función de su alzada. Por lo que el primer modelo 3D representa la geometría del ducto de admisión dentro del cabezote **(Figura 5)** y el modelo efectivo sobre el cual se efectuó las simulaciones **(Figura 6)**.

#### **Figura 5**.

Ducto de admisión y cámara de combustión

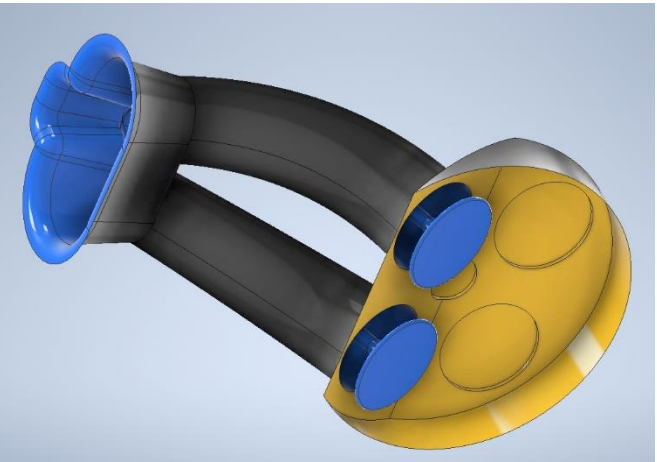

*Fuente:* Autores (2022)

#### **Figura 6.**

Modelo efectivo de ductos de admisión

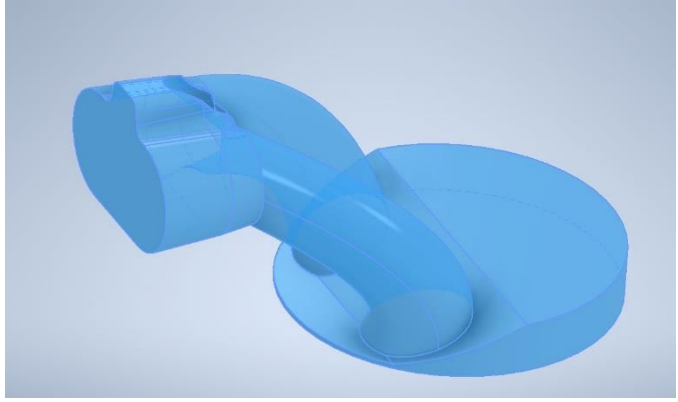

*Fuente:* Autores (2022)

Posterior al proceso de modelado se realizó un mallado del modelo. La precisión de los resultados de simulación depende directamente del número de elementos generados a partir de este mallado. Para la versión estudiantil del software ANSYS FLUENT, se tiene como máximo un valor de 512.000 elementos. Las propiedades del mallado utilizado en las simulaciones se recopilan a continuación en la **tabla 2**.

#### **Tabla 2.**

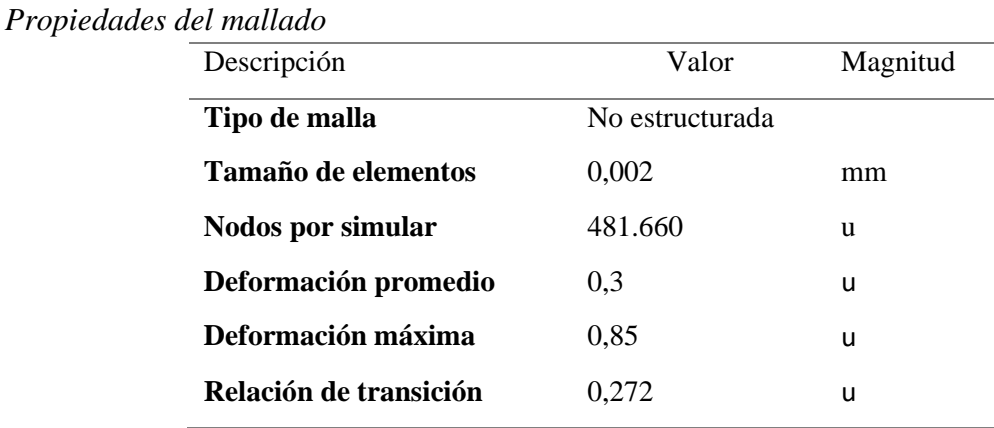

*Fuente:* Autores (2022)

El tipo de mallado utilizado en este estudio corresponde al tipo de geometría del componente mecánico en el cual la entrada o "inlet" y la salida o "outlet" al tener formas y patrones circulares requieren un grado de inflación en sus fronteras para simular de manera más precisa el comportamiento del flujo en estas áreas, lo que con lleva un mayor número de nodos y elementos en la malla. Por otro lado, la transición entre celdas continuas de la malla tiene que ser suave, no deben presentarse cambios abruptos de magnitud, con el fin de conservar un valor deformación de celdas menor o igual a 0.85. (García C. Luis, 2016)

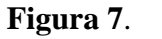

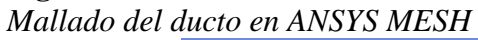

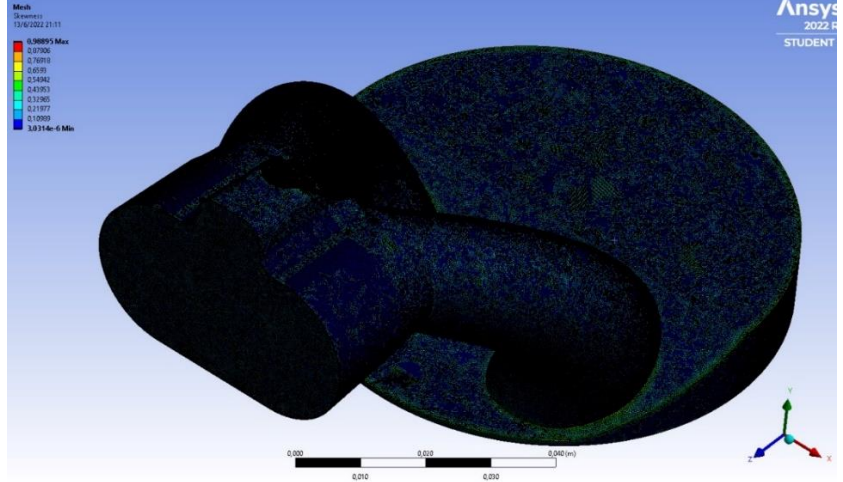

Para la simulación CFD realizada en el software ANSYS FLUENT, se recopilaron datos de entrada para el cálculo del modelo; la presión y temperatura de aire, alzada de válvula y valores adicionales como el número de nodos del mallado de la bibliografía recopilando los datos en la **tabla 3**.

#### **Tabla 3.**

Descripción Valor Magnitud **Presión de ingreso** 14,47 PSI **Densidad del aire** 1,225 kg/m3 **Viscosidad** 1,79E-05 kg/m.s **Temperatura del fluido** 21 °C **Velocidad del aire** 160 m/s

*Condiciones de frontera para la simulación CFD en Fluent.*

*Fuente:* Autores (2022)

Posterior al proceso de simulación se elaboraron contornos y patrones de línea que representen el porcentaje de turbulencias generadas en el ducto antes y después del porteo. (Figura 8 y 9).

#### **Figura 8**.

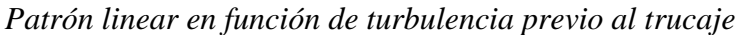

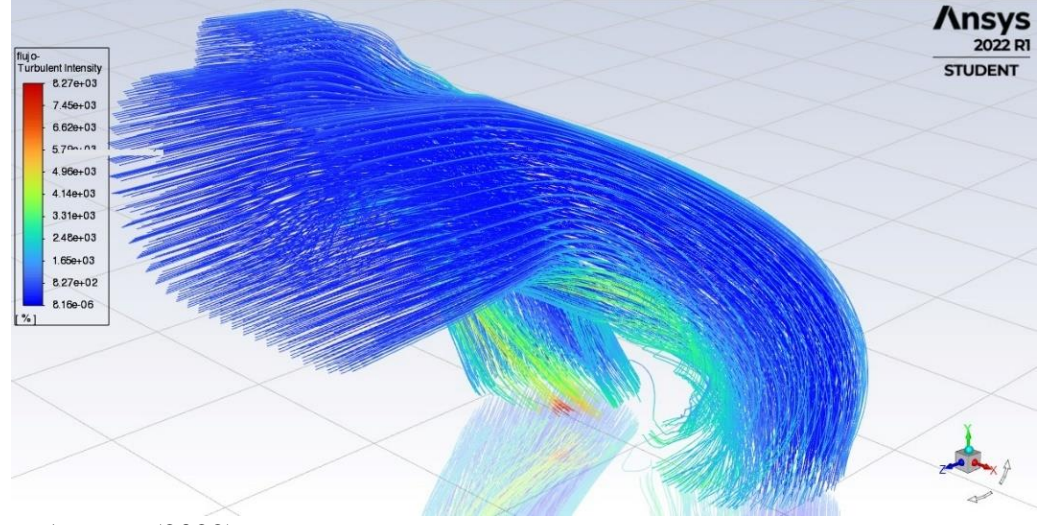

*Fuente:* Autores (2022)

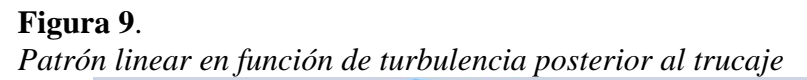

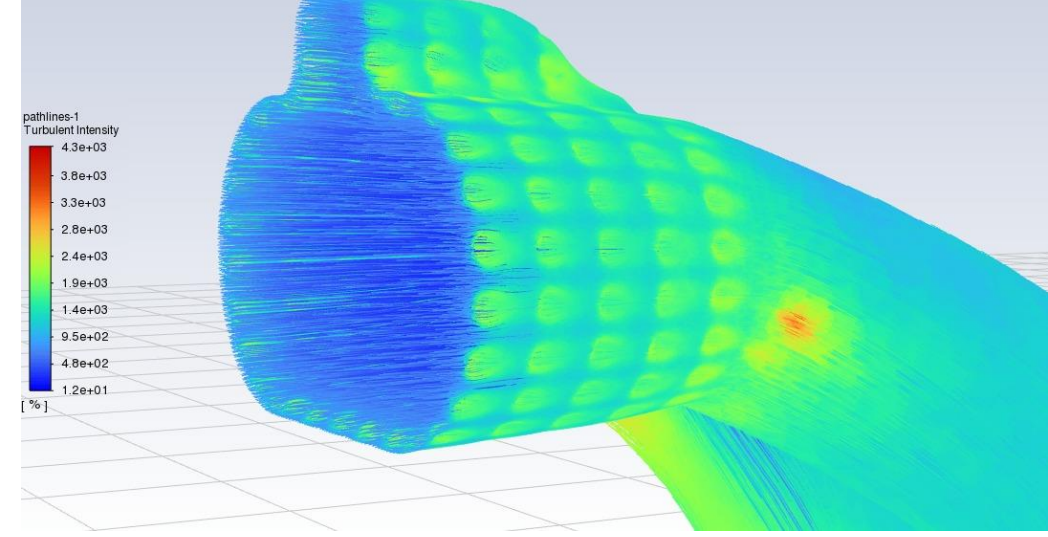

*Fuente:* Autores (2022)

De igual manera se realizó un contorno del comportamiento de la presión total dentro del ducto previo y posterior al trucaje. (Figura 10 y 11).

#### **Figura 10**.

<span id="page-19-0"></span>Presión total dentro del conducto de admisión previo al proceso Dimpling

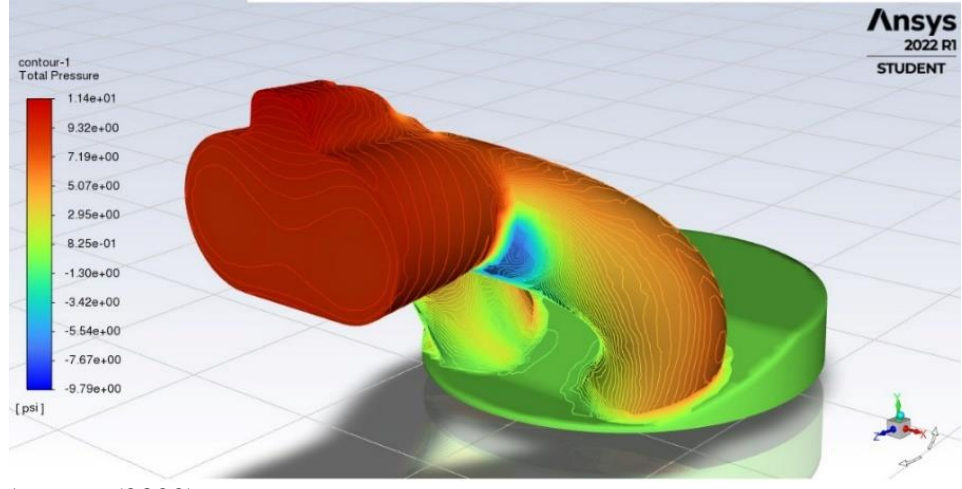

*Fuente:* Autores (2022)

#### **Figura 11**.

Presión total dentro del conducto de admisión posterior del proceso Dimpling

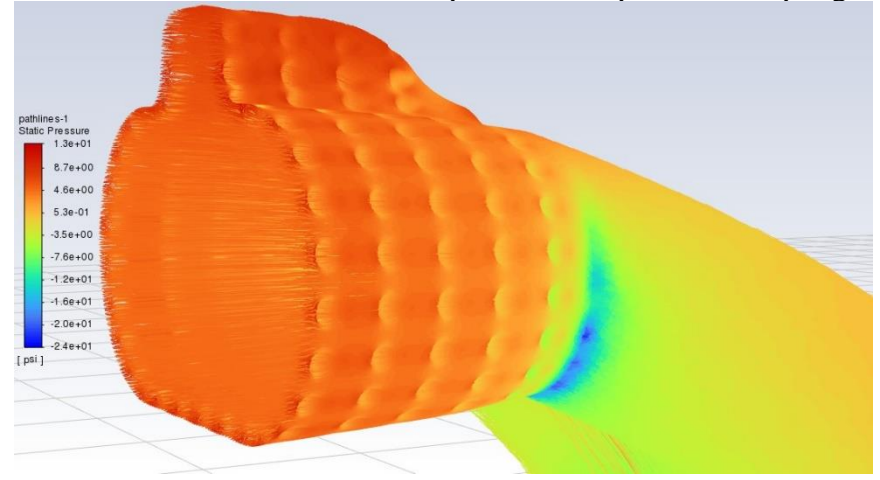

*Fuente:* Autores (2022)

#### **Resultados y discusión**

<span id="page-20-0"></span>Tras realizaras las pruebas correspondientes en el flujómetro se pudo obtener un flujo en CFM (Pies cúbicos por minuto) antes y después del proceso de porteo Dimpling. **Tabla 3**.

#### **Tabla 3.**

*Comparativa de resultados obtenidos en Flujómetro.*

| <b>COMPARATIVA DE CAUDAL (CFM)</b> |        |                         |        |        |        |                         |                |        |        |        |  |  |
|------------------------------------|--------|-------------------------|--------|--------|--------|-------------------------|----------------|--------|--------|--------|--|--|
| alzada                             |        | <b>TOBERAS ESTANDAR</b> |        |        | PROM.  | <b>TOBERAS TRUCADAS</b> |                |        |        | PROM.  |  |  |
| (mm)                               | Τ1     | Т2                      | T3     | Τ4     |        | Τ1                      | T <sub>2</sub> | T3     | T4     |        |  |  |
| 1                                  | 43,43  | 43,23                   | 43,86  | 44,2   | 43,68  | 27,17                   | 27.49          | 27,32  | 27,28  | 27,315 |  |  |
| $\overline{2}$                     | 73,02  | 68,14                   | 72,08  | 69,9   | 70,785 | 51,8                    | 51,76          | 52,13  | 52,33  | 52,005 |  |  |
| 4                                  | 122.64 | 120,61                  | 121,78 | 121,81 | 121,71 | 97.75                   | 99,63          | 98,67  | 95,45  | 97,875 |  |  |
| 6                                  | 150.59 | 150.75                  | 150,39 | 149,46 | 150,2  | 136,1                   | 136,69         | 135,75 | 134,4  | 135,74 |  |  |
|                                    | 155,23 | 154.6                   | 154,98 | 154,07 | 154,72 | 147,18                  | 147,86         | 147,08 | 145,77 | 146,97 |  |  |
|                                    |        | .                       |        |        |        |                         |                |        |        |        |  |  |

*Fuente: Autores (2022)*

A partir de las simulaciones CFD realizadas se recopiló la información del flujo previo y posterior al proceso, además del porcentaje de turbulencia que este flujo generó en los ductos de admisión. **Tabla 4**.

#### **Tabla 4.**

| Alzada<br>(mm) | Flujo antes del<br>trucado<br>(CFM) | <b>Turbulencia</b><br>generada antes<br>del trucaje (%) | Flujo después del<br>trucado<br>(CFM) | Turbulencia<br>generada<br>después del<br>trucaje (%) |
|----------------|-------------------------------------|---------------------------------------------------------|---------------------------------------|-------------------------------------------------------|
|                | 52,63                               |                                                         | 32,06                                 |                                                       |
| 2              | 85,08                               |                                                         | 58,96                                 |                                                       |
| 4              | 134,21                              | 0,08%                                                   | 118,29                                | 24,3%                                                 |
| 6              | 169,52                              |                                                         | 146,89                                |                                                       |
| 7              | 180,18                              |                                                         | 162,37                                |                                                       |

*Flujo y porcentaje de turbulencias calculado por el simulador.*

*Fuente: Autores (2022)*

Tras realizar los procedimientos de trucado en las toberas de admisión del cabezote detallado anteriormente se dio como resultado que al realizar el proceso de flujado Dimpling cruzado sin aumento de área de succión en las paredes de los ductos. Se registró una pérdida de flujo en CFM (pies cúbicos por minuto) que ingresa a la cámara de combustión.

Según los datos obtenidos se obtuvo como resultado que mientras menor sea la alzada de la válvula existe un mayor porcentaje de perdida de flujo llegando hasta un máximo de 37.47% de perdida según se muestra en la **tabla 5**.

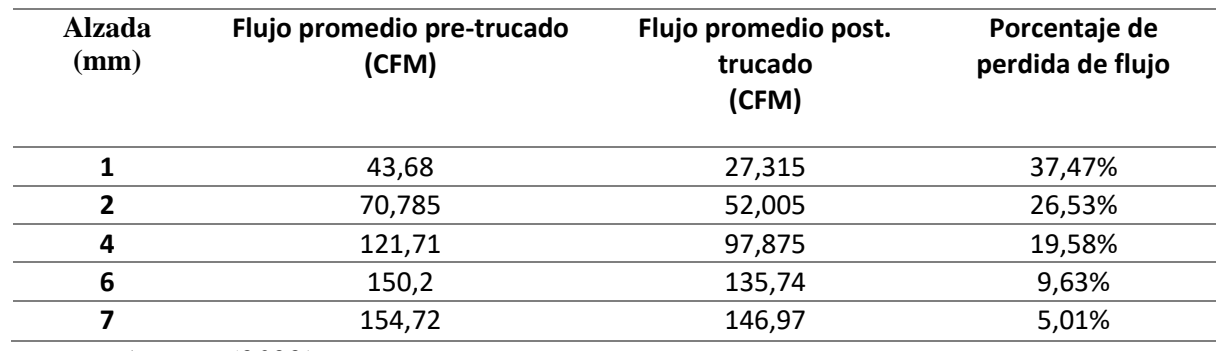

#### **Tabla 5.**

*Porcentaje de perdida de caudal en ductos.*

*Fuente: Autores (2022)*

De igual manera se generó una comparación entre los resultados de flujo arrojados por el simulador y el flujómetro. **Tabla 5**

#### **Tabla 6.**

*Comparativo de flujos obtenidos por simulación y flujometría.*

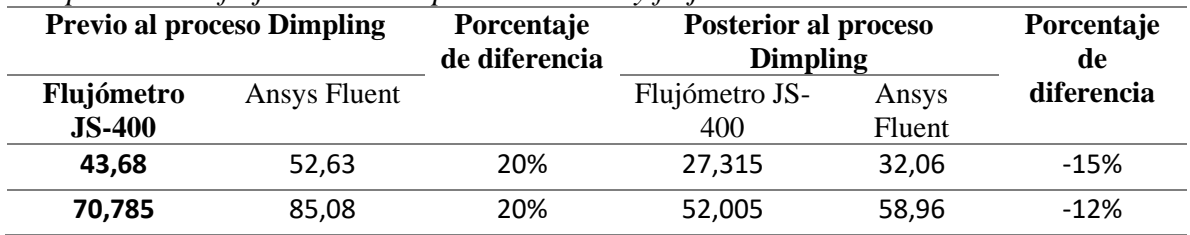

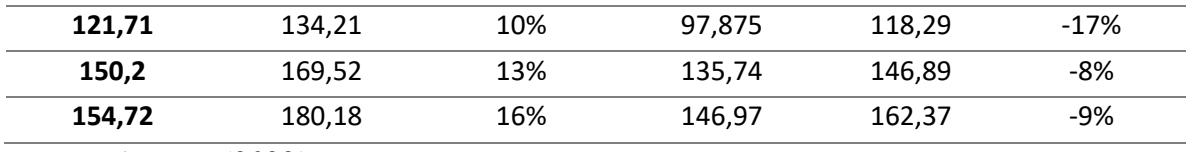

*Fuente: Autores (2022)*

Con estos datos se generaron dos curvas de flujo en función de la alzada para comparar los resultados. **Figura 5 y 6.**

#### **Figura 5**.

*Curvas de flujo en función de la alzada pre-trucaje Flujómetro vs Fluent.*

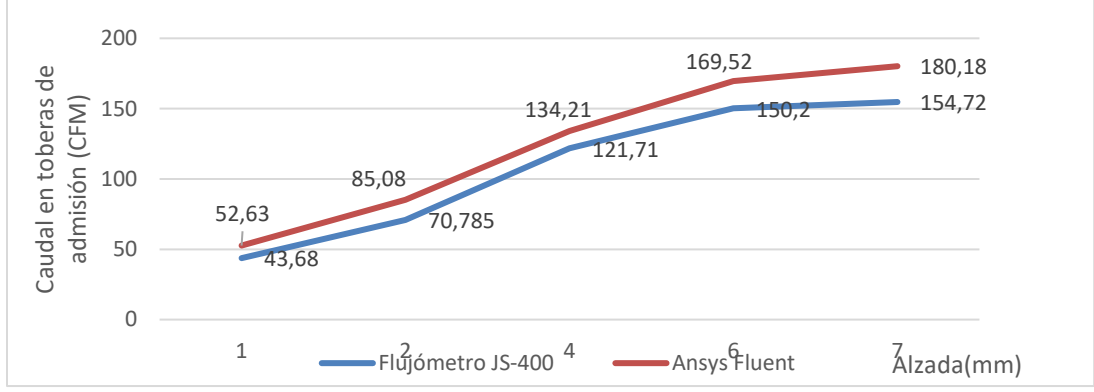

*Fuente: Autores (2022)*

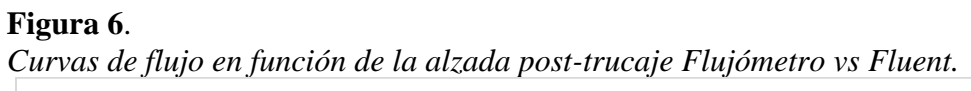

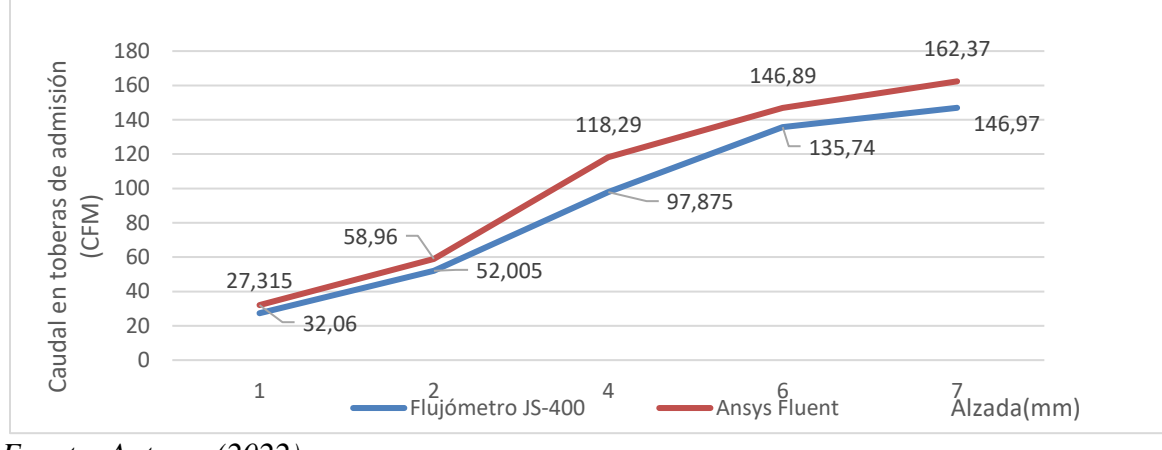

*Fuente: Autores (2022)*

Por medio de los resultados se determinó que el porcentaje de diferencia entre los cálculos del simulador y las mediciones del flujómetro es de  $\pm 20$  %. Se debe tomar en cuenta que la versión estudiantil de Ansys Fluent sólo permite un cálculo de hasta 512.000 elementos por malla y el software recomendó un mallado de 1.200.000 elementos para simular con alta fidelidad el proceso Dimpling dentro de los conductos. Se determina adicionalmente que el porcentaje de turbulencia generado a partir del proceso Dimpling fue de un máximo de 24,3% frente al 0% generado en la primera simulación. Adicionalmente se observa un comportamiento similar entre las curvas de simulación y flujómetro.

#### **Conclusiones**

<span id="page-23-0"></span>Se evidenció una diferencia entre los resultados obtenidos por la simulación y la medición arrojada por el flujómetro de un  $\pm 20$  %, el cual es un valor muy alto, esto podía estar relacionado principalmente al número de elementos permitidos por la versión de Fluent de estudiantes, el cual es de 512.000. Se considera que este software no es una opción viable para un estudio adecuado del flujo dentro de toberas de admisión debido a la complejidad de su forma y la falta de elementos para generar un mallado confiable.

Los resultados arrojados en los análisis de caudal de aire en las toberas de admisión del cabezote dan como resultado una pérdida de flujo del aire que ingresa a la cámara de combustión, el cual es inversamente proporcional a la alzada siendo su máximo un valor de 37,47% en una alzada de 1 mm. Por otro lado, el proceso de dimpling aumentó en un 24,3% las turbulencias generadas a partir del flujo.

Por medio de la simulación y el análisis de los contornos creados a partir del software se observa un diferencial de presión a lo largo del ducto, comenzando con una presión de 14,47 PSI en la entrada y disminuyendo este valor a medida que ingresamos a la cámara de combustión, pero aumentado su velocidad, demostrando el efecto Venturi generado por la disminución de sección en los conductos.

#### **Referencias**

- <span id="page-23-1"></span>AEADE, A. d. (Noviembre de 2021). *Participación de ventas por marca (unidades)*. Obtenido de https://www.aeade.net
- Anonimo. (07 de 03 de 2016). *Mundo Motorizado*. Obtenido de https://www.mundomotorizado.com/foros/viewtopic.php?f=14&t=38085
- Balseca, W. S. (2019). *DISEÑO Y CONSTRUCCIÓN DE UN MÚLTIPLE DE ADMISIÓN PARA UN MOTOR DE COMBUSTION INTERNA USANDO METODOLOGIA 1D/3D.* Ibarra.
- Bosch. (2021). *Dremel*. Obtenido de https://www.dremel.com/es/es/p/fresa-de-altavelocidad-48-mm-192-v99
- Cengel, Y. A. (2018). *Mecánica de fluidos: Fundamentos y aplicaciones. Cuarta Edición.* México: McGrawHil.
- Connor, N. (20 de 01 de 2020). *Thermal Engineering*. Obtenido de https://www.thermalengineering.org/es/cual-es-el-numero-de-reynolds-para-flujo-de-tuberia-definicion/
- CORDERO, J. P., & ILLESCAS, W. P. (2019). *DESARROLLO DE UN SISTEMA AUTOMATIZADO DE CÁLCULO PARA AUMENTAR LA EFICIENCIA VOLUMÉTRICA Y PRESIÓN MEDIA DEL PISTÓN.* Quito.
- Daly, S. (2006). *Automotive air-conditioning and climate control systems.* Oxford Butterworth-Heinemann.
- Daparto. (03 de 07 de 2020). *Daparto*. Obtenido de https://www.daparto.es/info/comofunciona-motor-combustioncoche/#:~:text=El%20principio%20de%20funcionamiento%20es,tren%20de%20co nducción%20del%20vehículo.
- DONOSO, M. A. (2021). *DISEÑO Y VALIDACIÓN MEDIANTE CFD DE UN MÚLTIPLE DE ADMISION VARIABLE PARA EL MOTOR BAH 1.6L DE VOLKSWAGEN .* QUITO.
- García C. Luis, G. M. (2016). *Mecánica de fluidos computacional: tipos de mallas y calidad del mallado.* Valéncia: Universidad Politécnica de Valencia.
- Gavilánez Heras, F. C. (2014). *Estudio de la optimización de flujo en la culata del vehículo Chevrolet Aveo 1600 cm3 DOHC mediante pruebas de Flujo.* QUITO: Quito / UIDE  $/ 2014.$
- genuino, E. (05 de 2015). *el genuino Repuestos* . Obtenido de https://www.elgenuinorepuestos.com/wp-content/uploads/2015/05/18075.jpg
- Gómez, C. (08 de 2015). *Club Japo* . Obtenido de https://foro.clubjapo.com/t/por-quepreparar-una-culata-asi/31448
- Juan. P. A1ianak, N. N. (2001). *SIMULACION DE WS PROCESOS DE ADMISION Y ESCAPE EN UN MOTOR PLURICILINDRICO DE COMBUSTION INTERNA DE 4 TIEMPOS.* Cordoba, Argentina .
- López Pineda, M. J. (2017). *Análisis comparativo del flujo de aire en una culata estándar y una preparada de un motor Grand Vitara 1600 CC Sohc.* Ibarra, Ecuador.
- Organización Mundial de la Salud. (2006). *Guías de calidad del aire de la OMS relativas al material particulado, el ozono, el dióxido de nitrógeno y el dióxido de azufre.* Recuperado el 5 de Marzo de 2015, de http://whqlibdoc.who.int/hq/2006/WHO\_SDE\_PHE\_OEH\_06.02\_spa.pdf
- Osma, M. F. (03 de 06 de 2022). *Aerodinamica F1*. Obtenido de http://www.aerodinamicaf1.com/wp-content/uploads/2019/10/R1-1024x911.jpg
- Quilumba Azaña, E. F. (2018). *Repotenciación del vehículo Audi A# 1800cc turbo del año 2003 mediante el diseño e implementación de mejoras en los sistemas de flujo de aire.* Guayaquil: GUAYAQUIL/UIDE/2018.
- Quispe Cando Edison Orlando, R. C. (2019). *"DISEÑO Y ANÁLISIS DE UN SISTEMA DE REFRIGERACIÓN POR AIRE PARA UN CABEZOTE DE UN MOTOR MONO CILÍNDRICO BAJO CONDICIONES AMBIENTALES LOCALES, POR EL MÉTODO DE VOLÚMENES FINITOS.* RIOBAMBA.
- S.A., A. (2022). *RS - ONLINE*. Obtenido de https://es.rs-online.com/web/p/escaneres-3d/7990480
- SAENZ. (Febrero de 2016). *FLUJÓMETROS* . Obtenido de https://www.saenzdynos.com.ar/flujometros.php?lang=es

Saquicela, D. (2016). *DISEÑO Y CONSTRUCCION DE UN FLUJOMETRO DIGITAL PARA LA MEDICION DE ELEMENTOS DE CIRCULACION DE GASES EN MOTORES DE COMBUSTION INTERNA ALTERNATIVOS.* Cuenca.

Zal, P. (Julio de 2019). *Performance Specs Hyundai Accent 3rd Gen*. Obtenido de

Automobile Catalog: https://www.automobile-

catalog.com/car/2012/1609220/hyundai\_accent\_1\_6\_gdi.html

#### **Anexos**

<span id="page-26-1"></span><span id="page-26-0"></span>Anexo 1: Resultados de análisis de mercado de principales marcas vendidas en el Ecuador 2021.

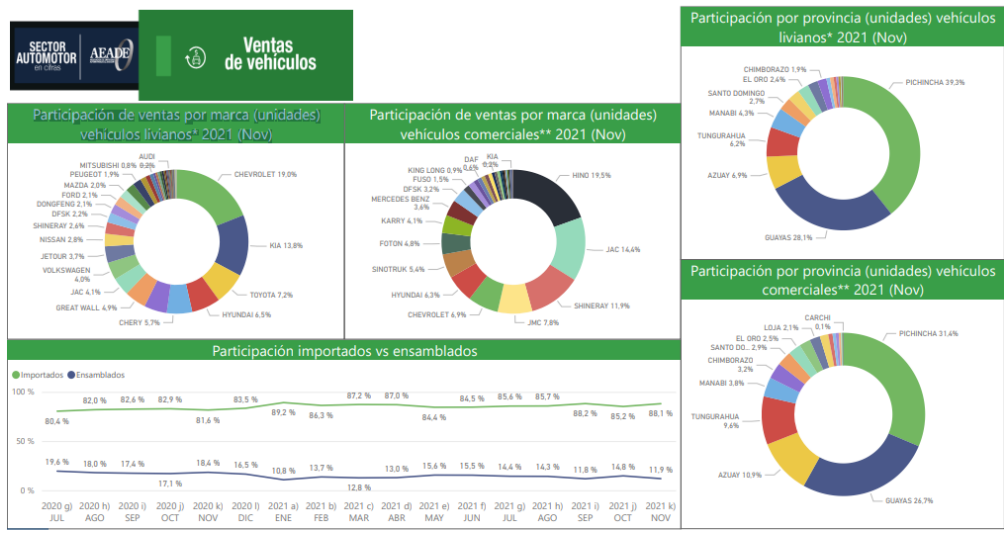

### Fuente: AEADE, (2021)

### <span id="page-26-2"></span>Anexo 2: Especificaciones técnicas del Flujómetro SAENZ J-400

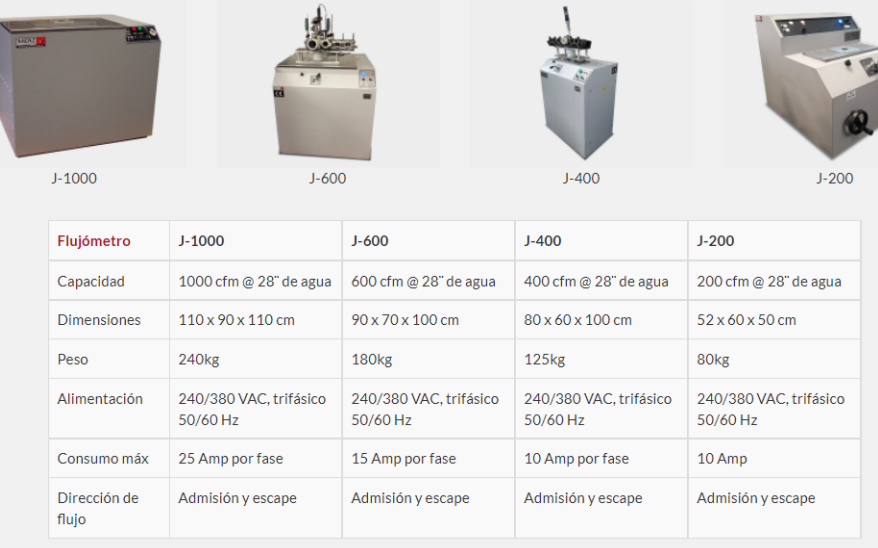

### Fuente: SAENZ, (2016)

<span id="page-27-0"></span>Anexo 3: Bases de actuadores CNC y accionadores de válvula

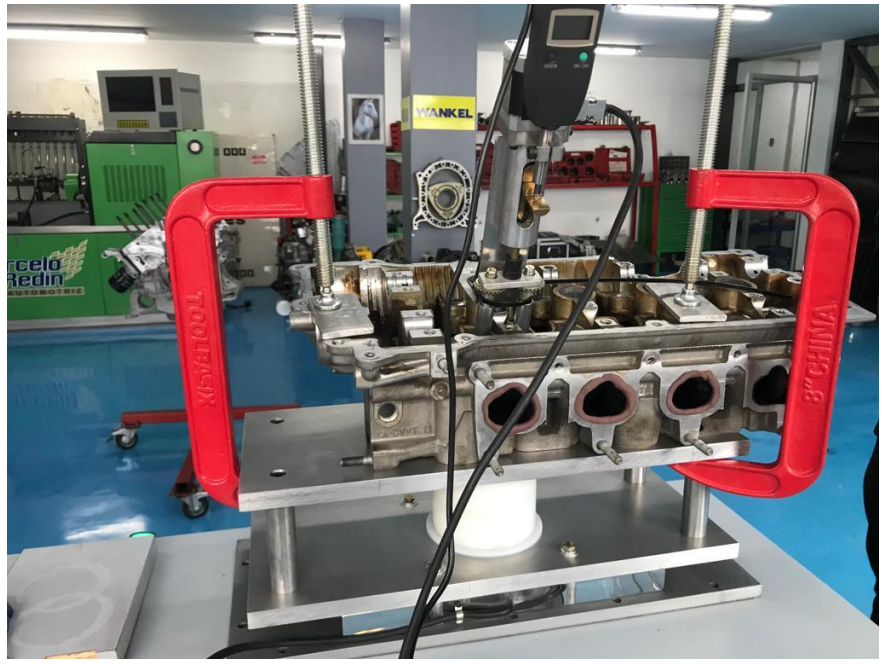

Fuente: Autores, (2022)

<span id="page-27-1"></span>Anexo 4: Flujómetro SAENZ J-400.

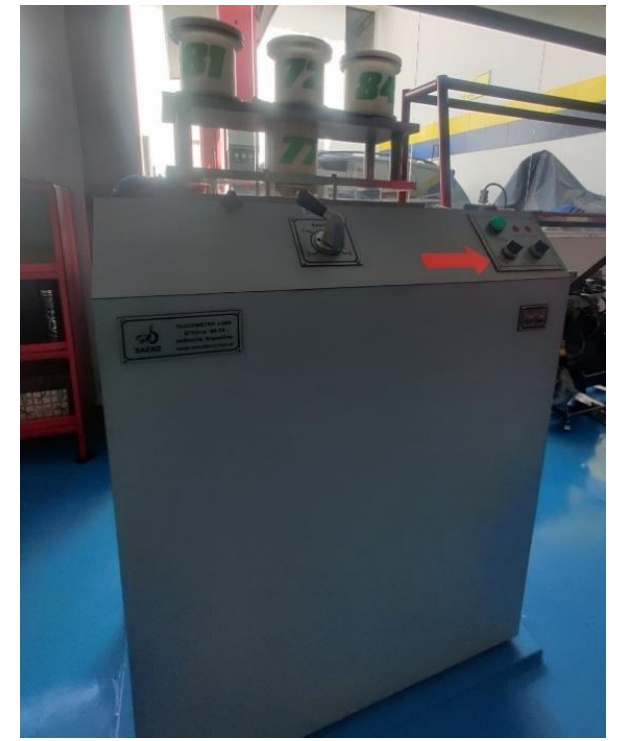

Fuente: Autores, (2022)

<span id="page-28-0"></span>Anexo 5: Modelo y N° de serie del flujómetro J-400

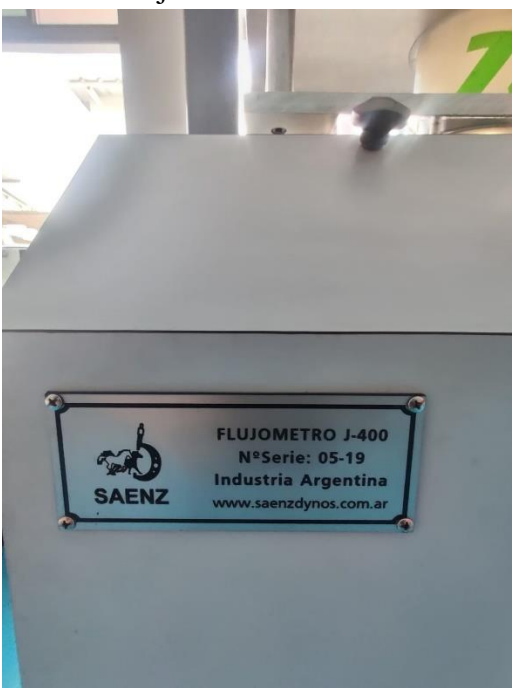

Fuente: Autores, (2022)

<span id="page-28-1"></span>Anexo 6: Cilindros maquinados para pruebas.

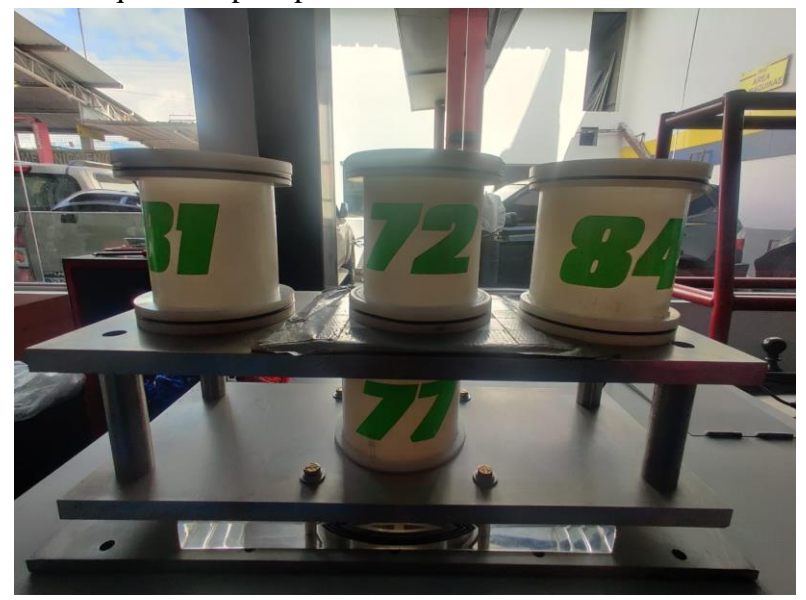

Fuente: Autores, (2022)

#### <span id="page-29-0"></span>Anexo 7: Software Utilizado

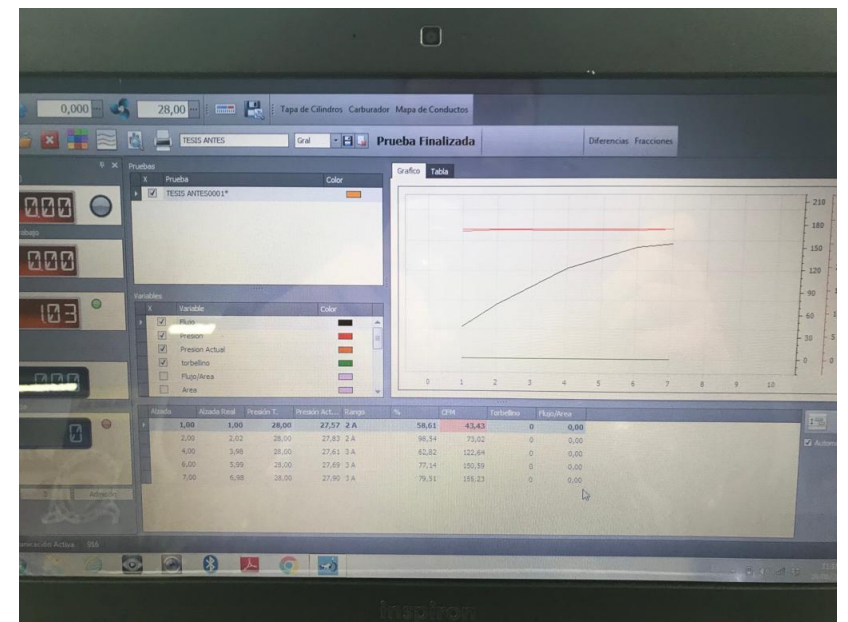

Fuente: Autores, (2022)

<span id="page-29-1"></span>Anexo 8: Flujado previo al Trabajo en toberas:

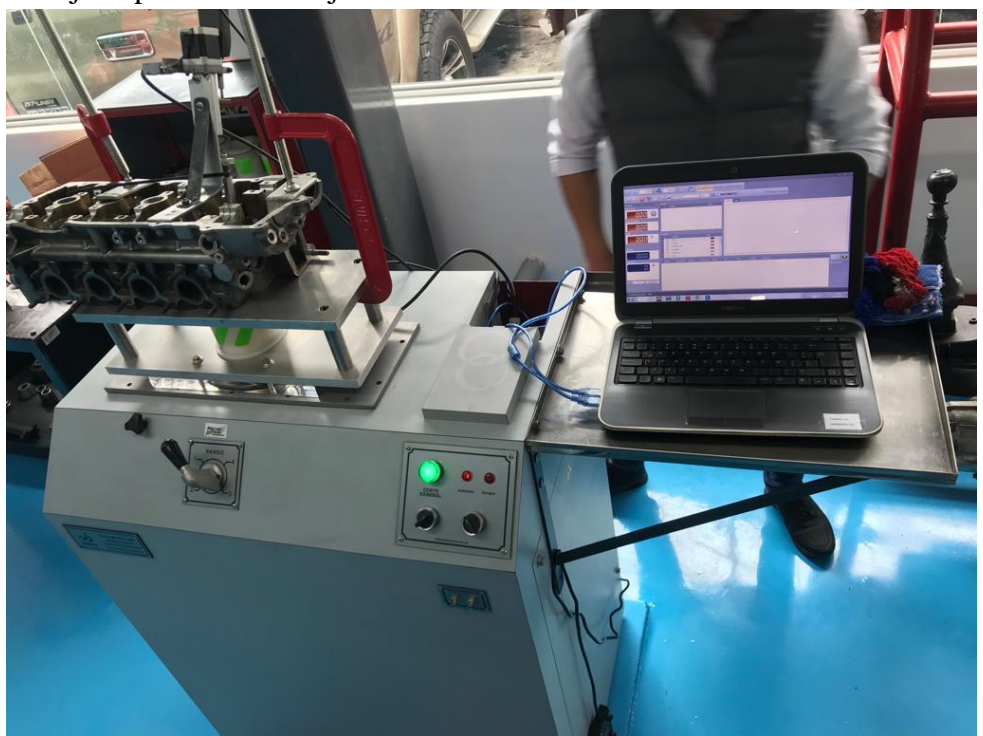

Fuente: Autores, (2022)

# <span id="page-30-0"></span>Anexo 9: Punta de Fresa de tungsteno punta circular Dremel 192

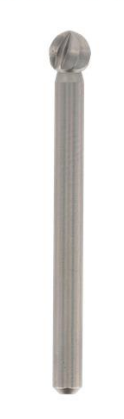

Fuente: Bosch, (2021)

<span id="page-30-1"></span>Anexo 10: Ficha técnica de punta Dremel 192

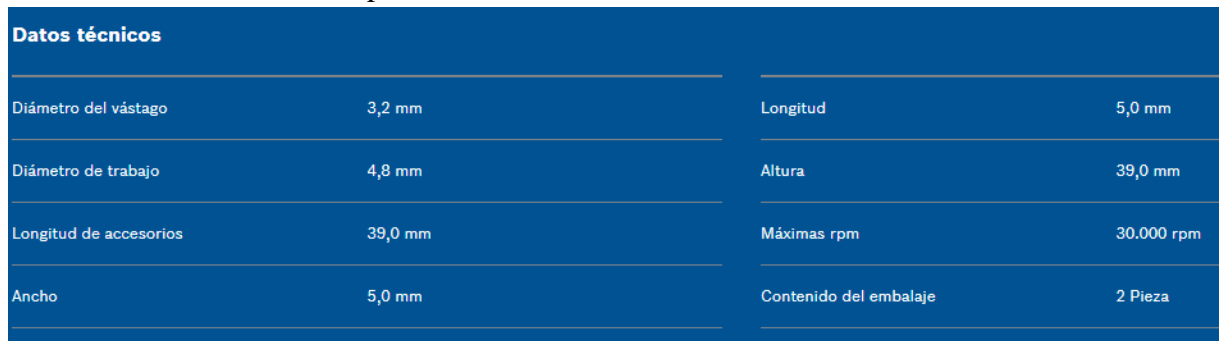

Fuente: Bosch, (2021)

<span id="page-30-2"></span>Anexo 11: Proceso Dimpling en el Cabezote de Hyundai Accent 1.4.

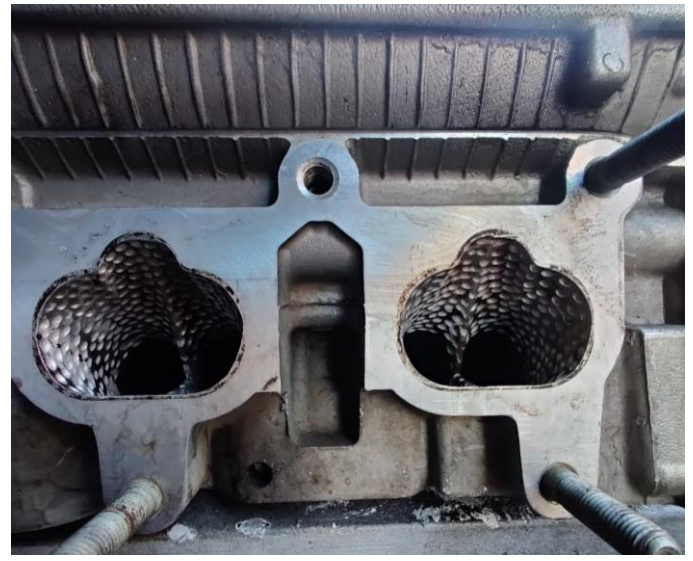

Fuente: Autores, (2022)

<span id="page-31-0"></span>Anexo 12. Lateral de múltiple de admisión de Cabezote de Hyundai Accent 1.4

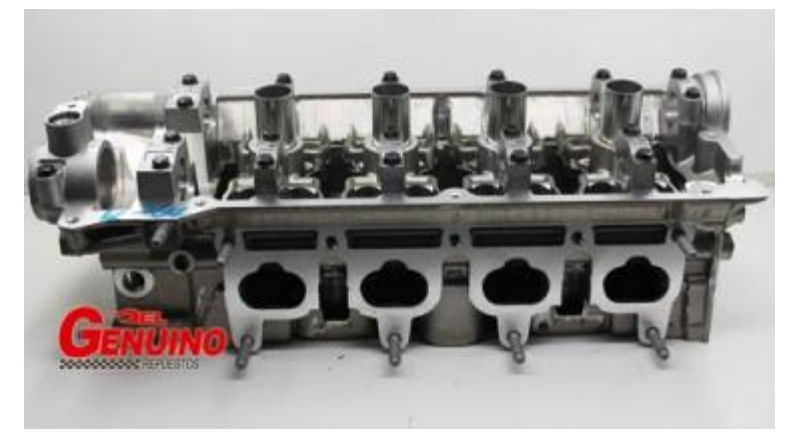

Fuente: (genuino, 2015)

<span id="page-31-1"></span>Anexo 13: Scanner 3d Sense 2 utilizado

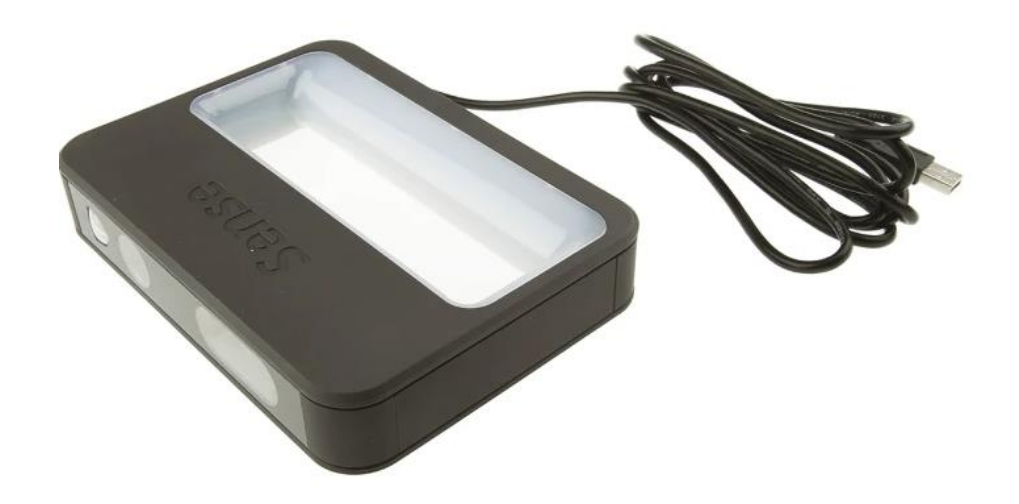

Fuente: (S.A., 2022)

<span id="page-32-0"></span>Anexo 14: Especificaciones de Scanner 3d Sense 2

#### **Especificaciones**

| <b>Atributo</b>                      | Valor               |
|--------------------------------------|---------------------|
| De mano                              | Sí                  |
| Conectividad                         | <b>USB</b>          |
| Modelo                               | Sense 2 3D          |
| Tipo de archivo de salida            | OBJ, PLY, STL       |
| Dimensiones Alt. x Anch. x Prof.     | 129 x 178 x 33mm    |
| Precisión de escaneo                 | 3 <sub>mm</sub>     |
| Altura máximo de objeto Diám. x Alt. | 3 x 3mm             |
| Peso                                 | 590g                |
| Tamaño mínimo de objeto Diám. x Alt. | $0.2 \times 0.2$ mm |
| Resolución de detalle                | 1 <sub>mm</sub>     |

Fuente: (S.A., 2022)

<span id="page-32-1"></span>Anexo 15: 1er Diseño de cabezote basado en escaneo 3D:

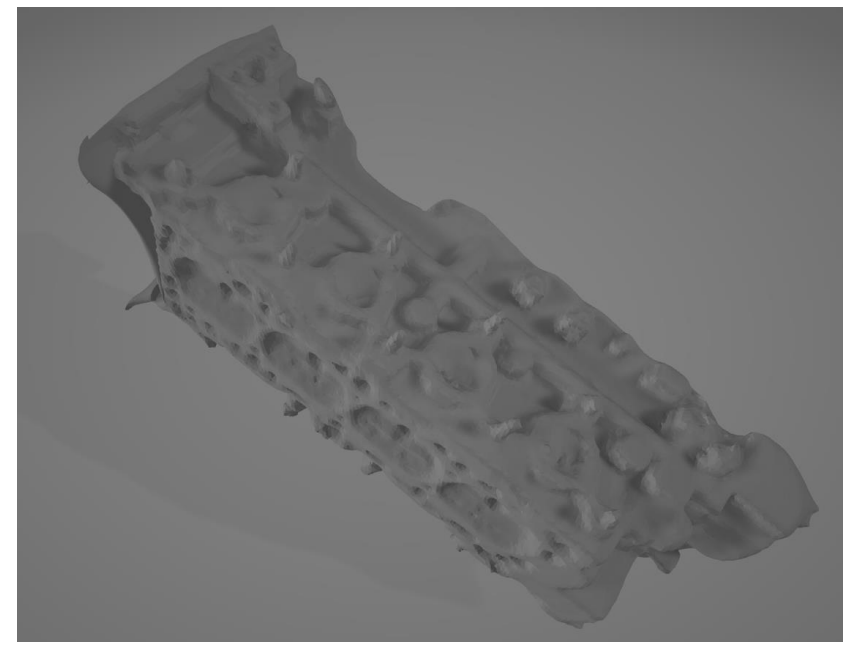

Fuente: Autores, (2022)

<span id="page-33-0"></span>Anexo 16: Escaneo 3D de cabezote:

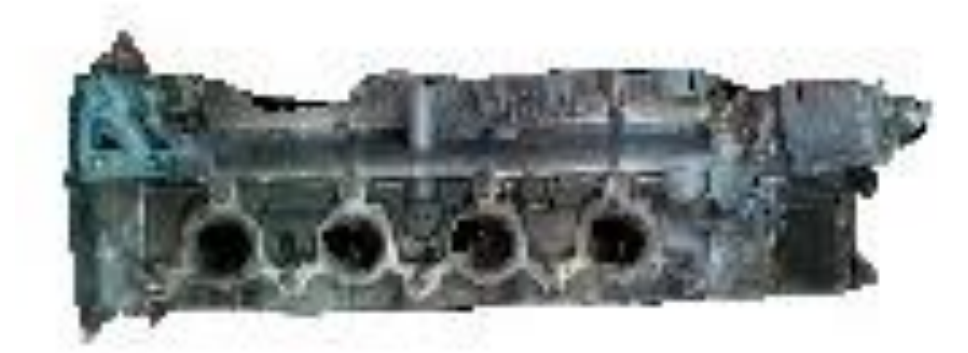

Fuente: Autores, (2022)

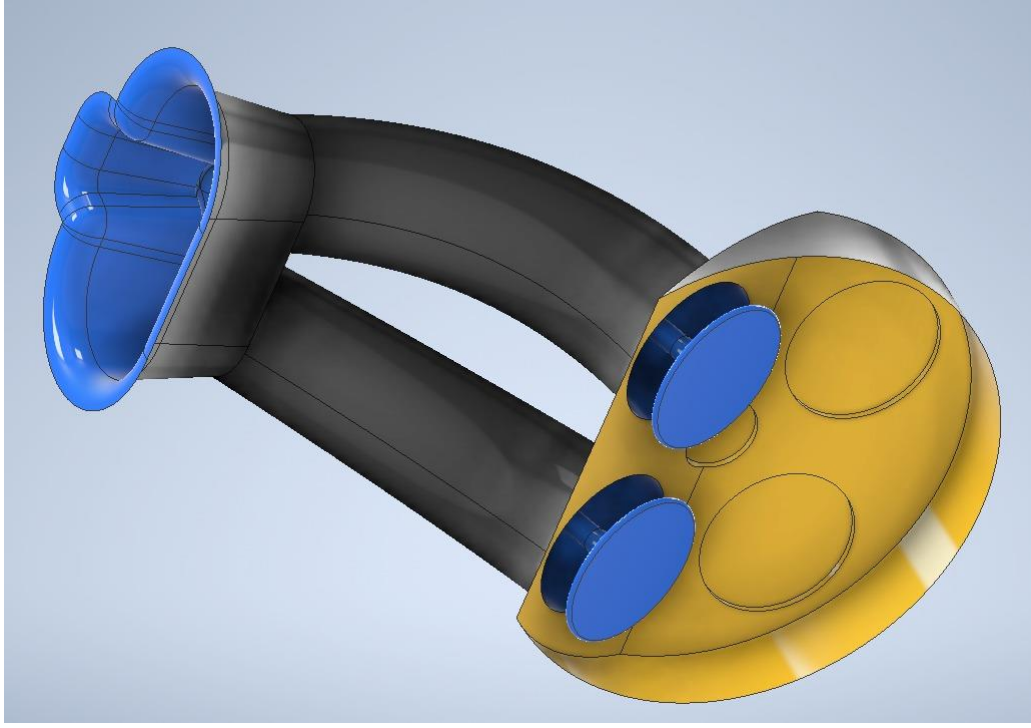

<span id="page-33-1"></span>Anexo 17: Modelado 3D del conducto de admisión y cámara de combustión

Fuente: Autores, (2022)

<span id="page-34-0"></span>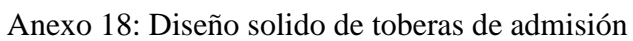

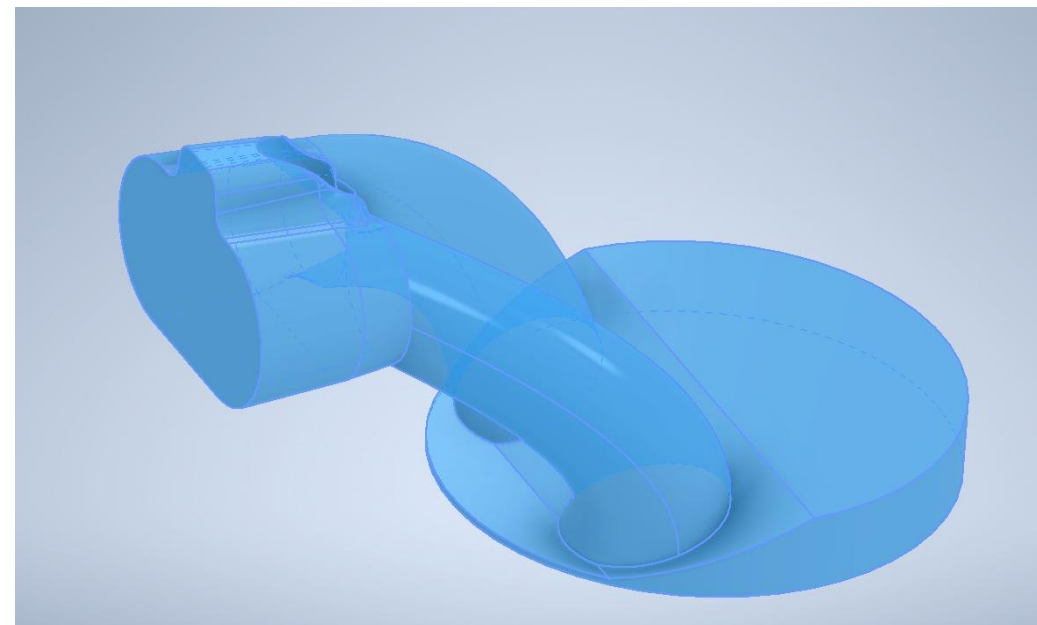

Fuente: Autores, (2022)

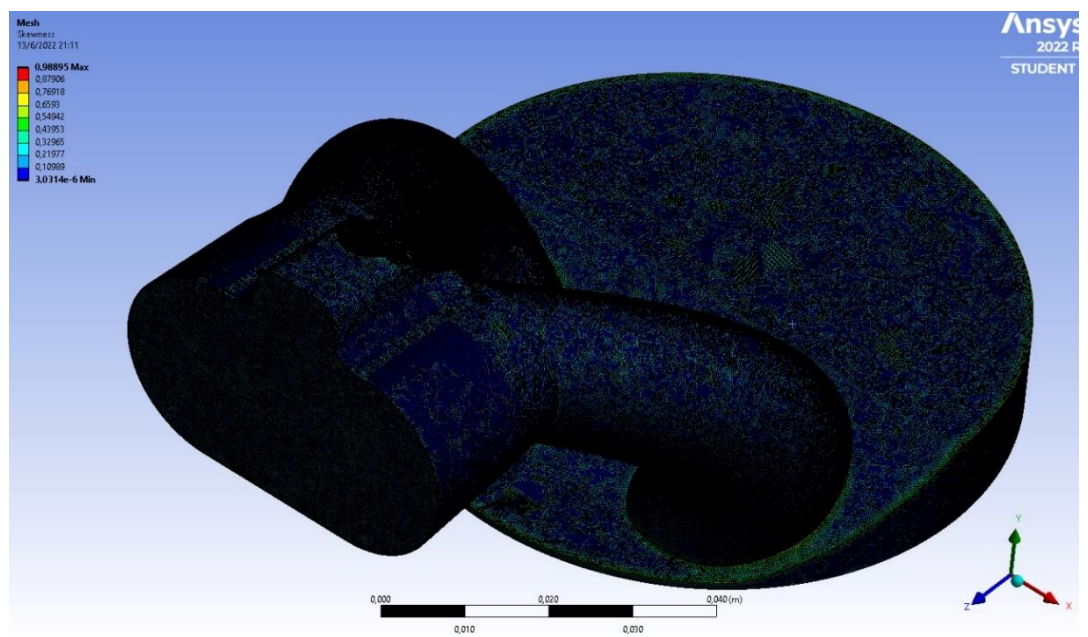

<span id="page-34-1"></span>Anexo 19: Mallado con elementos de 0.0003 metros.

Fuente: Autores (2022)

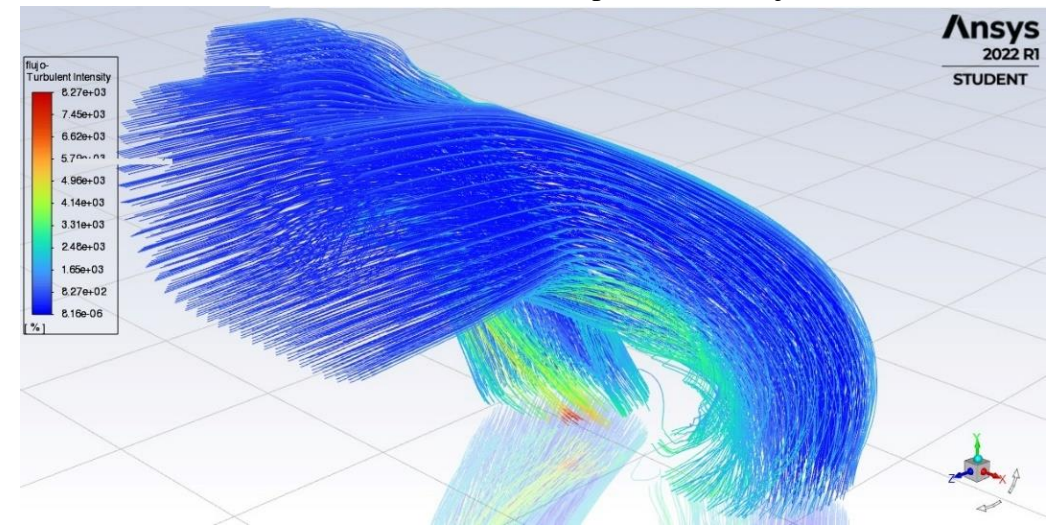

<span id="page-35-0"></span>Anexo 20: Patrón linear en función de turbulencia previo al trucaje

Fuente. Autores (2022)

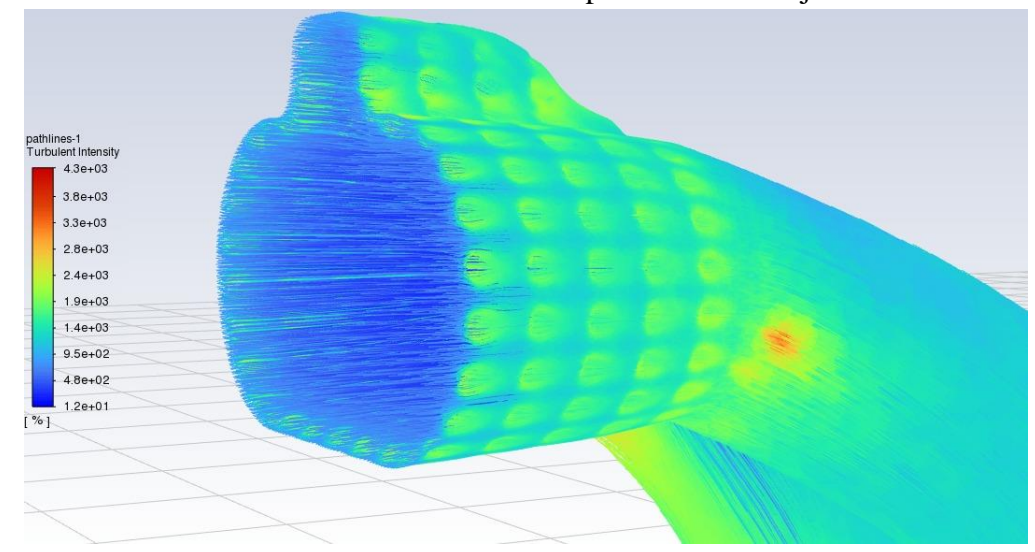

<span id="page-35-1"></span>Anexo 21: Patrón linear en función de turbulencia posterior al trucaje

Fuente. Autores (2022)

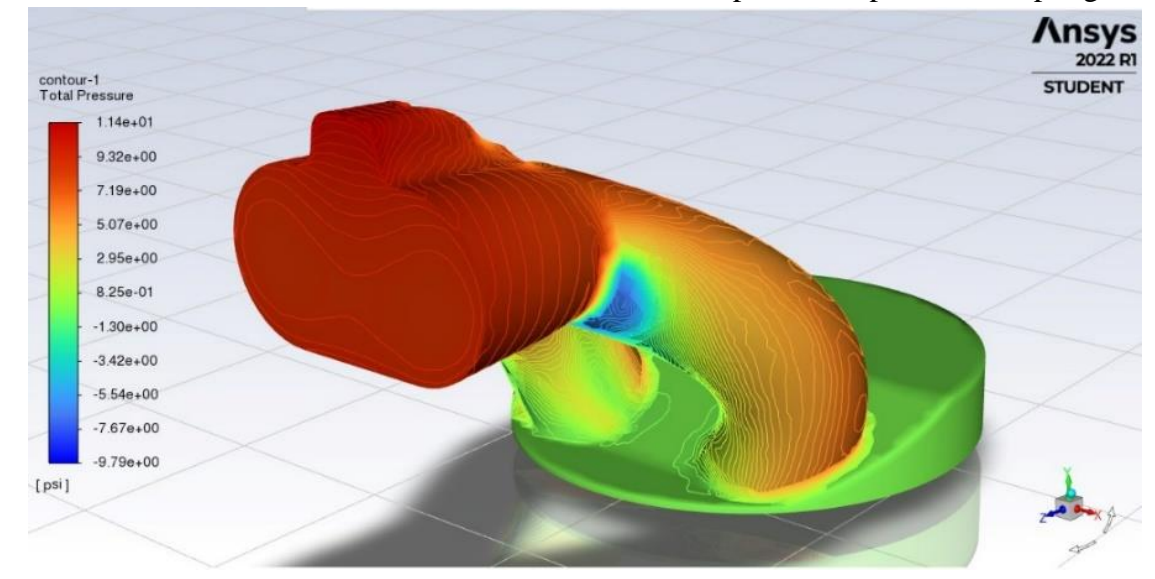

<span id="page-36-0"></span>Anexo 22: Presión total dentro del conducto de admisión previo del proceso Dimpling

Fuente: Autores (2022)

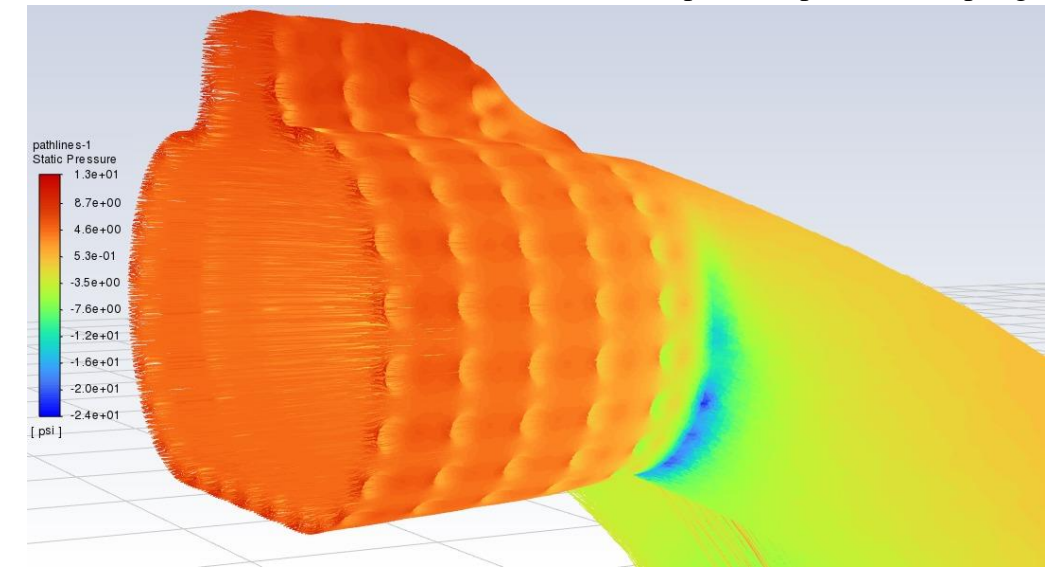

<span id="page-36-1"></span>Anexo 23: Presión total dentro del conducto de admisión post. del proceso Dimpling

Fuente: Autores (2022)

<span id="page-37-0"></span>Anexo 24: Modelado del ducto después del proceso Dimpling

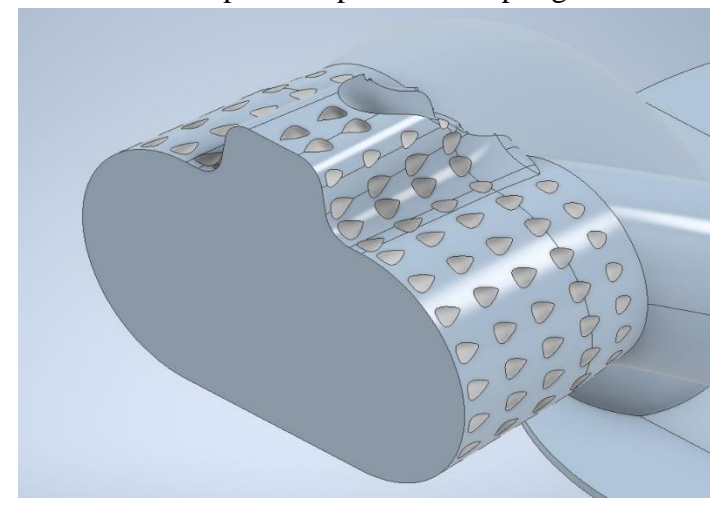

Fuente: Autores (20229

<span id="page-37-1"></span>Anexo 25: Propiedades del mallado en MESH

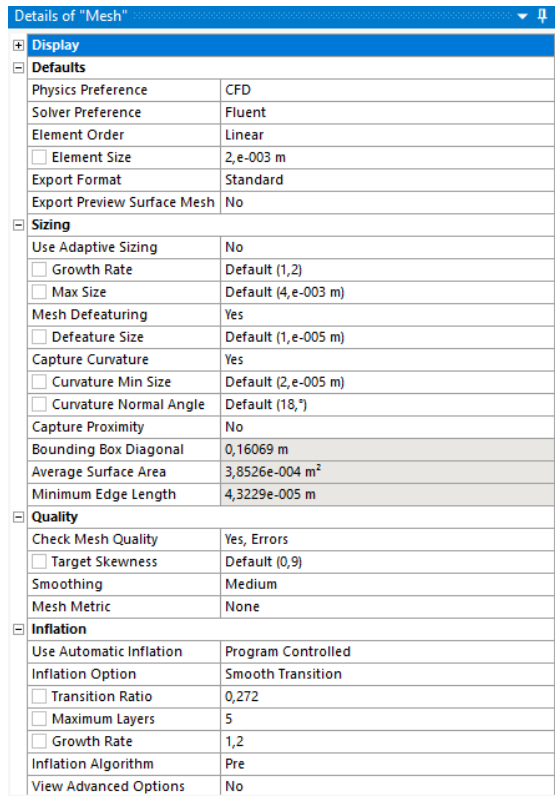

*Fuente:* Autores (2022)